# ФЕДЕРАЛЬНОЕ АГЕНТСТВО ПО ОБРАЗОВАНИЮ ГОСУДАРСТВЕННОЕ ОБРАЗОВАТЕЛЬНОЕ УЧРЕЖДЕНИЕ ВЫСШЕГО ПРОФЕССИОНАЛЬНОГО ОБРАЗОВАНИЯ «ВОРОНЕЖСКИЙ ГОСУДАРСТВЕННЫЙ УНИВЕРСИТЕТ» (ГОУ ВПО ВГУ)

Факультет прикладной математики, информатики и механики Кафедра математического обеспечения ЭВМ

Разработка информационной системы учебного заведения

### **Магистерская диссертация**

по направлению 010500 Прикладная математика и информатика Магистерская программа Системное программирование

Допущено к защите в ГАК 25.05.2010

Зав. Кафедрой к.ф.-м.н., доц. Махортов С. Д.

 *(подпись)* 

 *(подпись)* 

Студент\_\_\_\_\_\_\_\_\_\_\_\_\_\_\_\_ Асвад Фирас М.

 *(подпись)* 

Руководитель\_\_\_\_\_\_\_\_\_\_\_ д.т.н., проф. Астахова И. Ф.

Воронеж 2010

## **АННОТАЦИЯ**

Работа посвящена разработке информационной системы учебного заведения. Результатом данной работы является база данных Oracle, хранящая данные студентов, преподавателей, учебного процесса университета. При создании web-интерфейса применялся Dreamweaver Mx 2004.

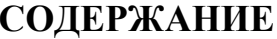

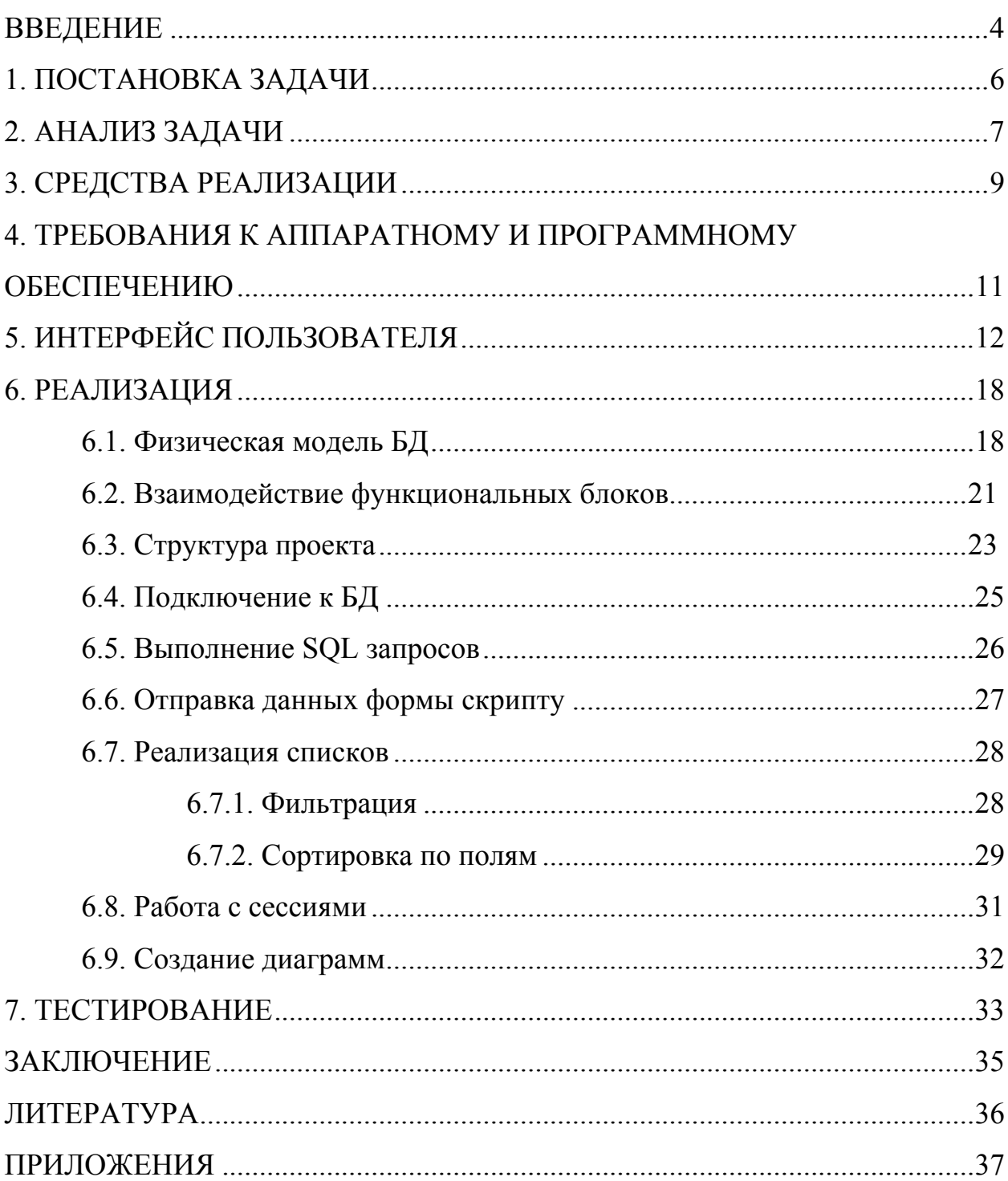

#### **ВВЕДЕНИЕ**

<span id="page-3-0"></span>Веками человечество накапливало знания, навыки работы, сведения об окружающем мире, другими словами – собирало информацию. Вначале информация передавалась из поколения в поколение в виде преданий и устных рассказов. Возникновение и развитие книжного дела позволило передавать и хранить информацию в более надежном письменном виде. Открытия в области электричества привели к появлению телеграфа, телевидения - средств, ПОЗВОЛЯЮЩИХ телефона, радио, оперативно передавать и накапливать информацию. Развитие прогресса обусловило резкий рост информации, в связи с чем, вопрос о ее сохранении и переработке становился год от года острее. С появлением вычислительной техники значительно упростились способы хранения, а главное, обработки информации. Сведения стали храниться в совокупности связанных файлов называемой базой данных, а для управления этими файлами создаются специальные программы - системы управления базами данных. С появлением архитектуры клиент-сервер доступ к базам данных стал осуществляться с помощью клиентских приложений. Многие из них были весьма требовательными к программным и аппаратным ресурсам клиента. Снизить нагрузку на клиентский компьютер помогла трёхзвенная архитектура и web-серверы. Теперь стало возможным работать с базой данных, имея на клиенте лишь обычный web-браузер. При этом упростился процесс доступа к серверу для пользователя, так как он не требует получения программы и ее настройки. Эти задачи перекладываются на сторону webсервера и его модулей.

B настоящее время использование интернет-технологий стало неотъемлемой частью автоматизации во многих компаниях. Бурное развитие этих технологий заставляет по-новому взглянуть на разработку webприложений, почувствовать их новые достоинства.

Целью данной работы является создание базы данных и интерактивного web-интерфейса к ней для автоматизации учебного заведения. Основной упор делается на разработку мощного web-приложения с применением некоторых последних достижений в области программирования для интернет.

### **1. ПОСТАНОВКА ЗАДАЧИ**

<span id="page-5-0"></span>С целью автоматизации работы учебного заведения требуется разработать базу данных и web-интерфейс к ней.

База данных должна хранить информацию о следующих объектах:

- факультеты;
- кафедры;
- преподаватели;
- студенты;
- экзамены;
- предметы.

Web-интерфейс должен обеспечивать выполнение следующих действий:

- добавление и редактирование основных данных;
- отображение статистических данных по учебному заведению;
- авторизация и многоуровневое разделение пользователей.

Помимо этих условий в качестве СУБД требуется использовать систему Mysql.

#### **2. АНАЛИЗ ЗАДАЧИ**

<span id="page-6-0"></span>В первой части анализа рассматривается задача создания базы данных. Ее проектирование стоит начать с основных сущностей: **«факультет»** и **«кафедры»**. Сущность **«факультет»** будет иметь свойства «название», «код факультета» и «количество студентов и преподавателей». **«Кафедры»** будут характеризоваться свойствами «название», «код кафедры» и «количество студентов и преподавателей». Эти сущности будут играть чисто информативную роль. **«Преподаватели»** будут характеризоваться следующими свойствами: «код преподавателя», «фамилия, имя», «код его факультета», «код его кафедры» и «адрес». **«Студенты»** будут характеризоваться следующими свойствами: «код студента», «фамилия, имя», «код его факультета», «код его кафедры» и «адрес», «курс» и «год поступления». **«Предмет»** будет характеризоваться следующими свойствами: «код предмета», «название предмета», «код факультета», «код кафедры», «семестр», «количество часов» и «курс». **«Экзамены»** будут характеризоваться следующими свойствами: «код экзамена», «имя студента, который сдает экзамен», «имя преподавателя, который принимает экзамен», «дата сдачи», «код предмета», «код факультета», «код кафедры», «оценка по экзамену», «курс».

Что касается web-приложения, то для удобства разработки и поддержки оно будет иметь модульную структуру. Главный файл приложения «index» в зависимости от GET-запроса будет подключать нужный модуль (страницу), который будет храниться в отдельной папке и будет иметь свой файл «index». Помимо этого файла в папке будут также содержаться подключаемые файлы с константами и функциями модуля, файлы, содержащие HTML-формы и др. Модули «статистика» и «пользователи» будут разрабатываться по тем же принципам что и другие модули. Отличия будут только в том, что для модуля «статистика» потребуется лишь отображение данных с помощью диаграмм и списков, база данных здесь изменяться не будет. Для регистрации же пользователей, работающих с приложением, необходимо будет использовать сессии.

Большая часть времени будет потрачена на изучение новейших интернет-технологий и применение этих технологий на страницах приложения. Здесь могут возникнуть проблемы, связанные с использованием разных браузеров, а так же с передачей данных между клиентом и сервером приложений. Исходя из этого, потребуется ограничить набор поддерживаемых браузеров, а также настроить новый надежный способ передачи данных.

#### 3. СРЕДСТВА РЕАЛИЗАЦИИ

<span id="page-8-0"></span>При разработке программного продукта использовались ниже перечисленные средства реализации.

Mysql была выбрана для управления базой данных.

Она выбрана как очень удобная и функциональная среда разработки.

Для проектирования базы данных использовалась программа Power Designer 15.0.

В качестве сервера приложений был выбран web-сервер Apache 1.3.31. Важными преимуществами Apache перед другими web-серверами являются свободное распространение данного продукта, стабильность, высокая производительность, открытый исходный код. При наличии средств соответствующих аппаратных  $\overline{\mathbf{M}}$ настройке Apache может выдерживать самые высокие загрузки: Yahoo, Altavista, GeoCities, Hotmail основаны на различных версиях этого сервера.

Все серверные скрипты web-приложения написаны на языке PHP 5.0.3. РНР - простое и мощное средство для динамического построения страниц HTML на сервере. Одним из главных достоинств PHP является тот факт, что он внедряется прямо в HTML-код, поэтому программисту не приходится писать программу с множеством команд для простого вывода HTML. Благодаря наличию сотен стандартных функций PHP в состоянии решить практически любую задачу. В нем имеется обширная поддержка создания графики и операций с ней, математических вычислений, средств электронной коммерции, технологий XML, ODBC, а также работы со многими известными СУБД, в том числе и Mysql. Широкий выбор возможностей избавляет от необходимости рутинной и непростой работы по подключению сторонних модулей. Всё это делает его хорошим кандидатом для разработки приложений на стороне сервера.

В качестве клиентских приложений выступают обычные webбраузеры. Из всего множества браузеров были выбраны три наиболее популярных и надежных: Internet Explorer 6.0, Opera 9.0.2, Google Chrome.

Вся функциональность клиентских приложений реализована с помощью языков HTML и JavaScript.

Для написания кода клиентской и серверной сторон web-приложения использовалась среда разработки Macromedia Dreamweaver MX2004.

## <span id="page-10-0"></span>**4. ТРЕБОВАНИЯ К АППАРАТНОМУ И ПРОГРАММНОМУ ОБЕСПЕЧЕНИЮ**

Аппаратное обеспечение сервера данных: размеры свободного дискового пространства, необходимого для хранения базы данных зависят от количества данных и от версии Mysql, но не могут составлять менее 80 Мб.

Аппаратное обеспечение web-сервера: не менее 4Мб свободного дискового пространства для хранения файлов приложения.

Аппаратное обеспечение клиента: полностью определяется выбранным web-браузером.

Программное обеспечение сервера данных: Mysql и выше.

Программное обеспечение web-сервера: Apache версии 1.3 и выше; PHP версии 5 и выше; наличие подключённых библиотек php oci8.dll, php\_iconv.dll, php\_gd2.dll.

Программное обеспечение клиента: браузеры Internet Explorer, Opera или Mozilla Firefox с поддержкой объекта XMLHttpRequest.

## **5. ИНТЕРФЕЙС ПОЛЬЗОВАТЕЛЯ**

<span id="page-11-0"></span>Прежде чем начать работу с приложением необходимо пройти авторизацию (рис.1).

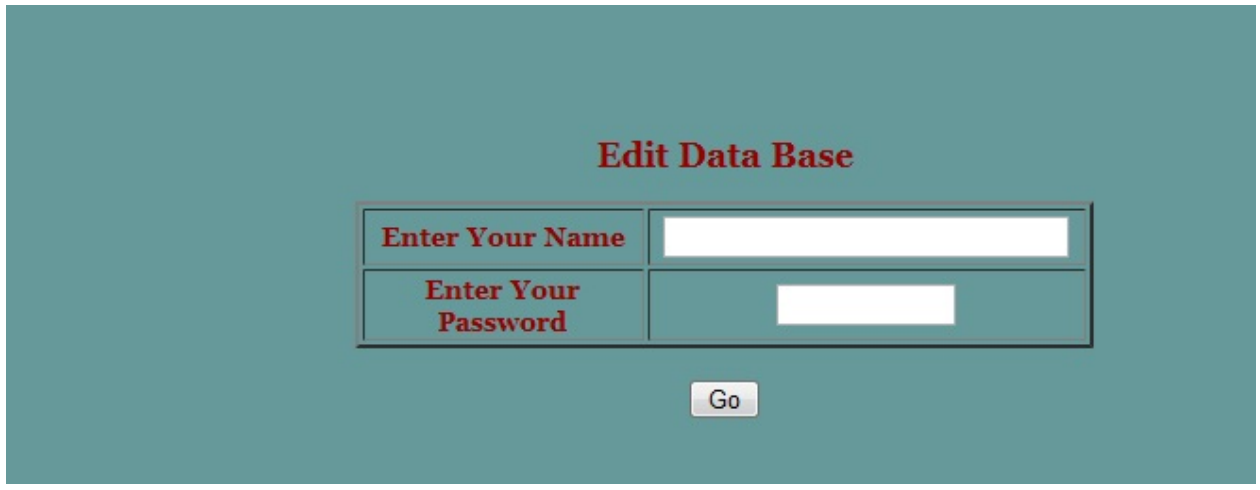

Рис. 1. Форма авторизации

После прохождения авторизации пользователю будут показаны те пункты меню (рис. 2), доступ к которым ему разрешен.

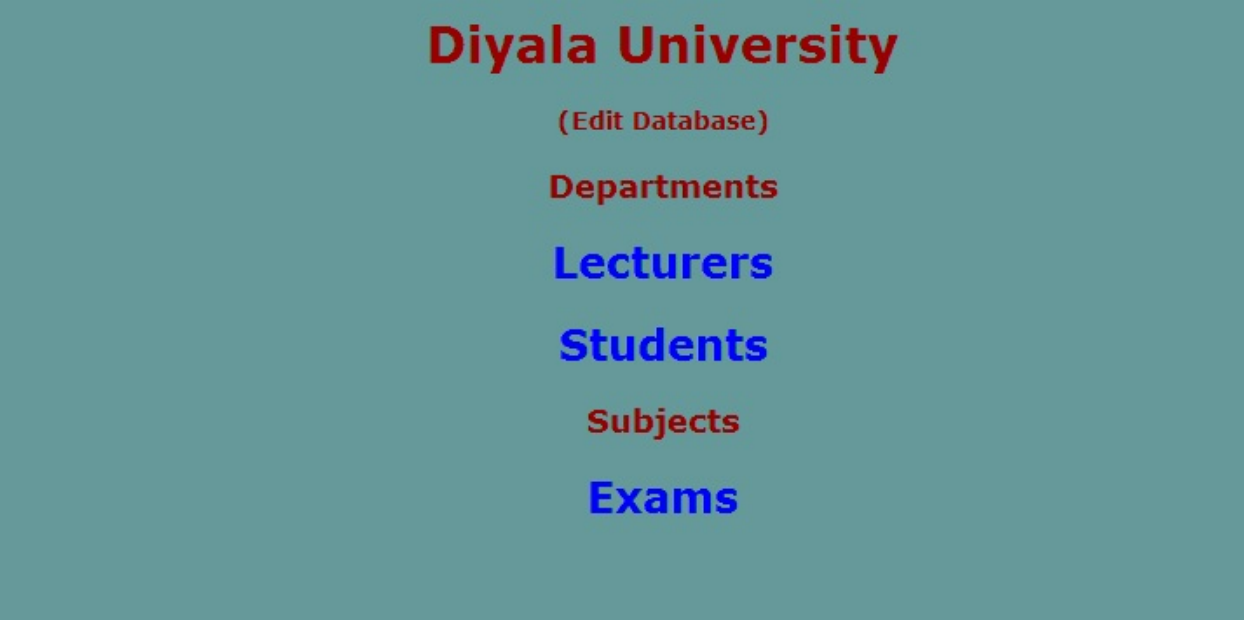

Рис. 2. Меню

Полное меню пользователя имеет приведенную ниже структуру.

- **ФАКУЛЬТЕТ**
	- o Добавить/удалить
	- o Просмотреть/Редактировать

## • **КАФЕДРА**

- o Добавить/удалить
- o Просмотреть/Редактировать

## • **ПРЕПОДАВАТЕЛИ**

- o Добавить/удалить
- o Просмотреть/Редактировать

## • **СТУДЕНТЫ**

- o Добавить/удалить
- o Просмотреть/Редактировать

## • **ПРЕДМЕТЫ**

- o Добавить/удалить
- o Просмотреть/Редактировать

## • **ЭКЗАМЕНЫ**

- o Открыть
- o Закрыть
- o Просмотреть
- **ВЫХОД**

Теперь пользователь может приступить к выполнению своей задачи. Каждая страница приложения снабжена указаниями (рис. 3), которыми пользователь может руководствоваться.

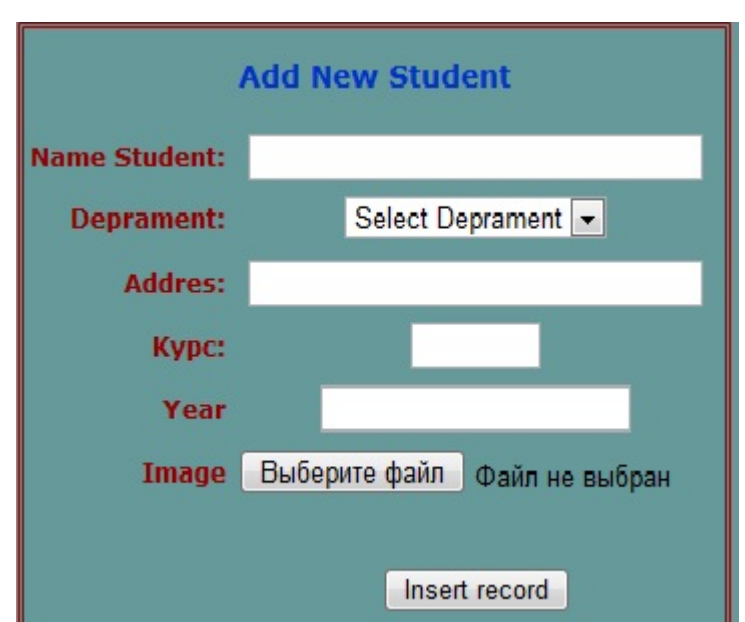

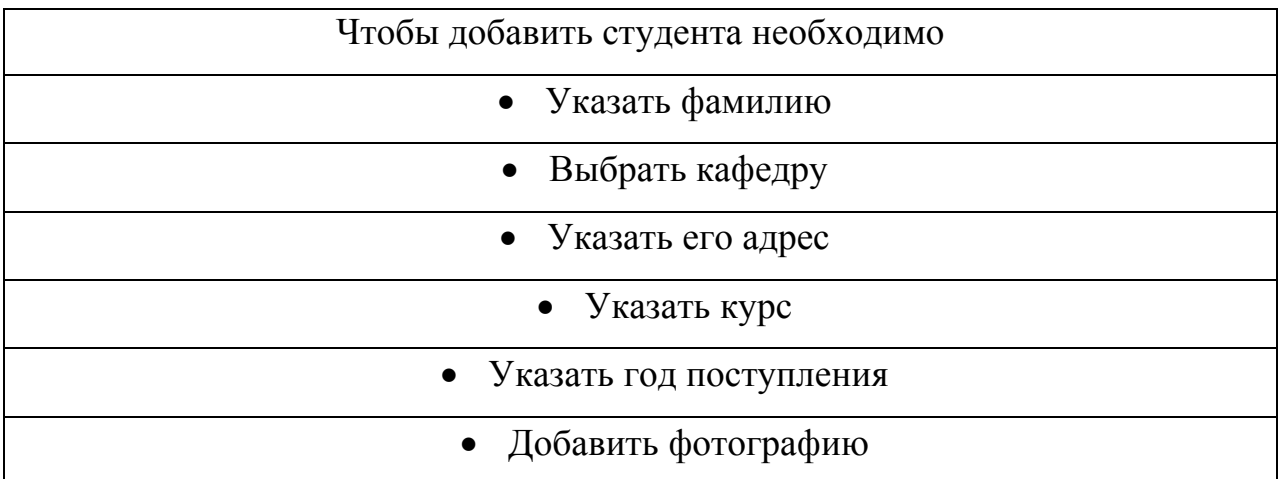

Рис. 3. Указания по добавлению студента

В приложении используется много различных форм. Все эти формы можно разделить на следующие группы: для добавления (рис. 3), для изменения (рис. 4), для навигации по спискам, для фильтрации списков и для выборки данных.

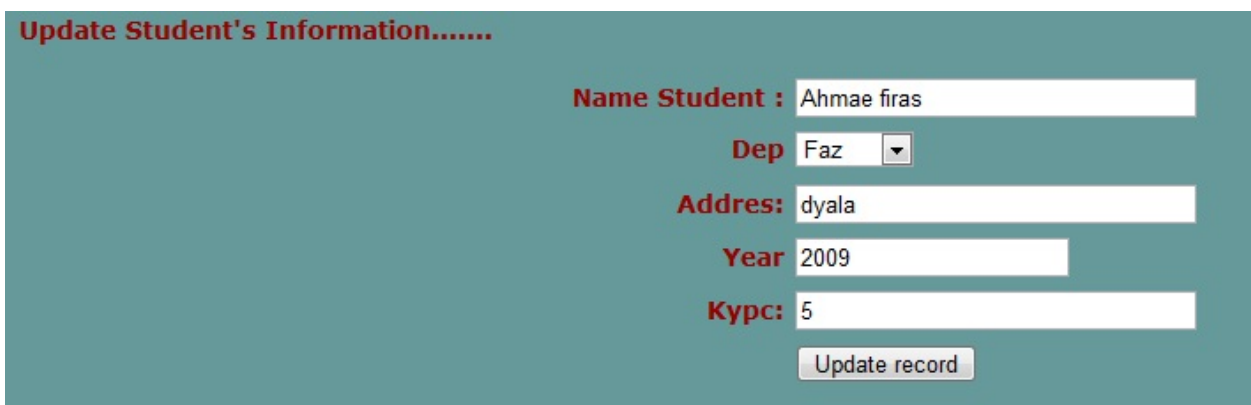

Рис. 4. Форма изменения параметров студента.

14

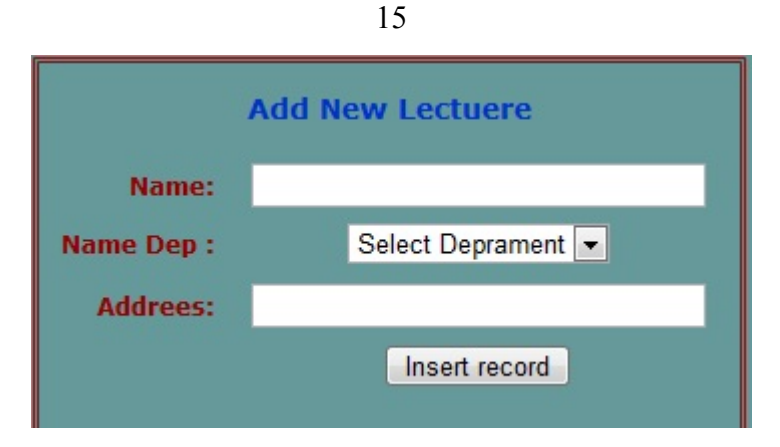

Рис. 5. Форма добавления преподавателя

Однако перед тем как редактировать данные, надо сначала найти то, что нужно отредактировать. Для этой цели и служит поиск пеподавателя или студента (рис. 6).

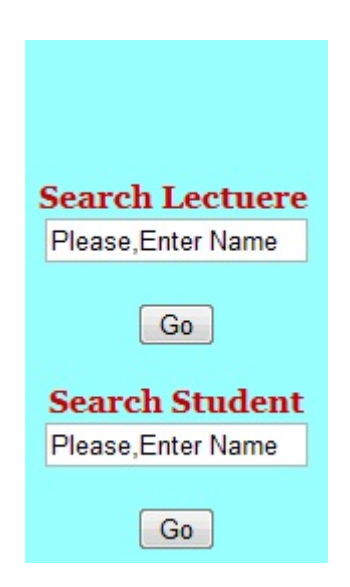

Рис. 6. Поиск преподавателя или студента

Результатом поиска будет список студентов или преподавателей, которых необходимо было найти. (рис. 7).

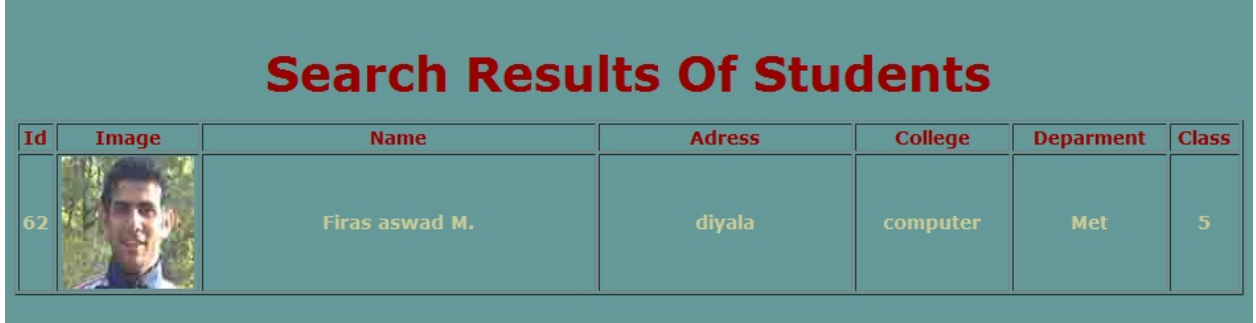

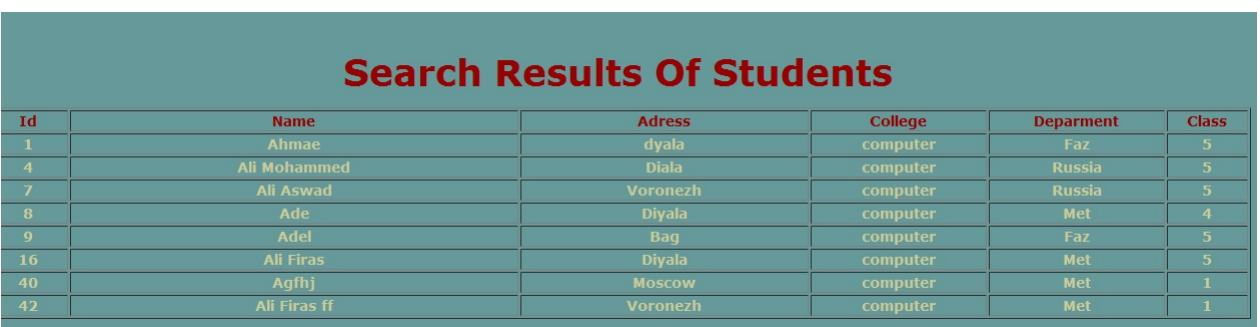

Рис. 7. Форма фильтрации прокатов

Общую численность студентов и преподавателей можно отобразить следующей диаграммой (рис. 8).

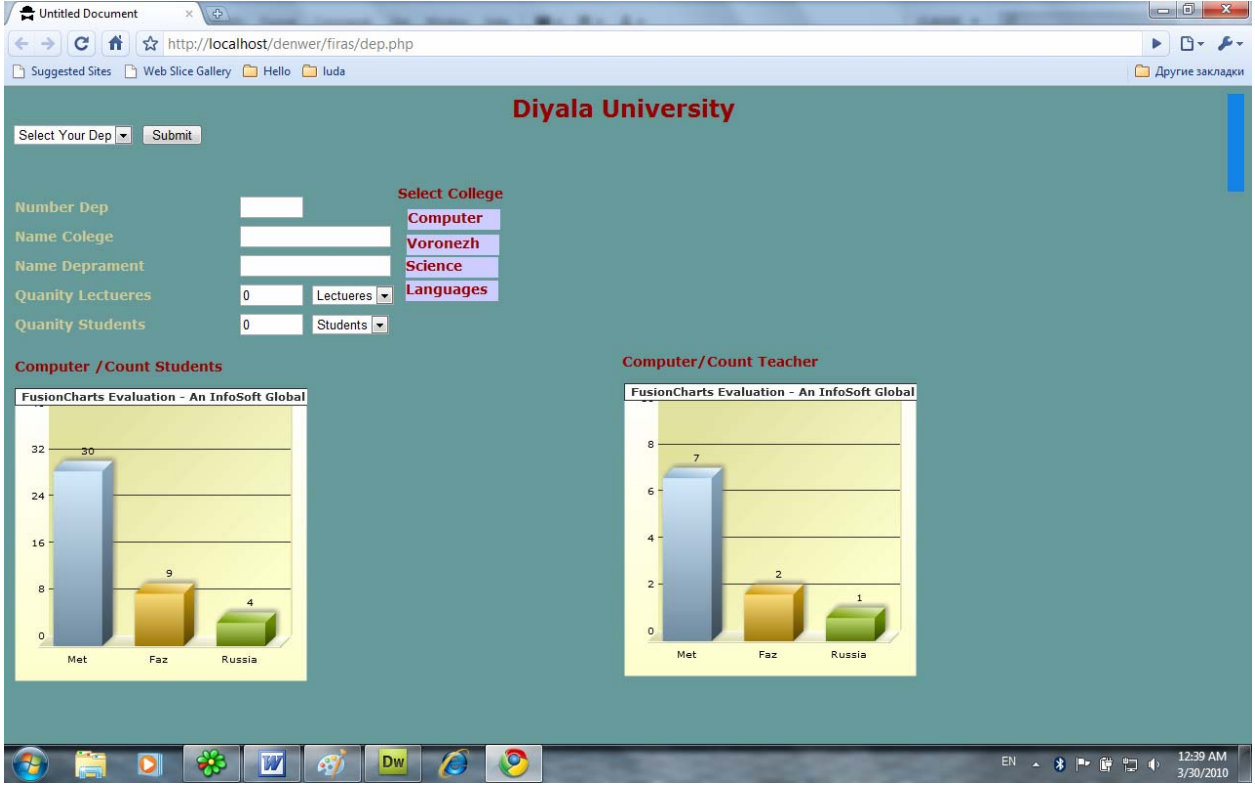

Рис. 8. Численность студентов и преподавателей

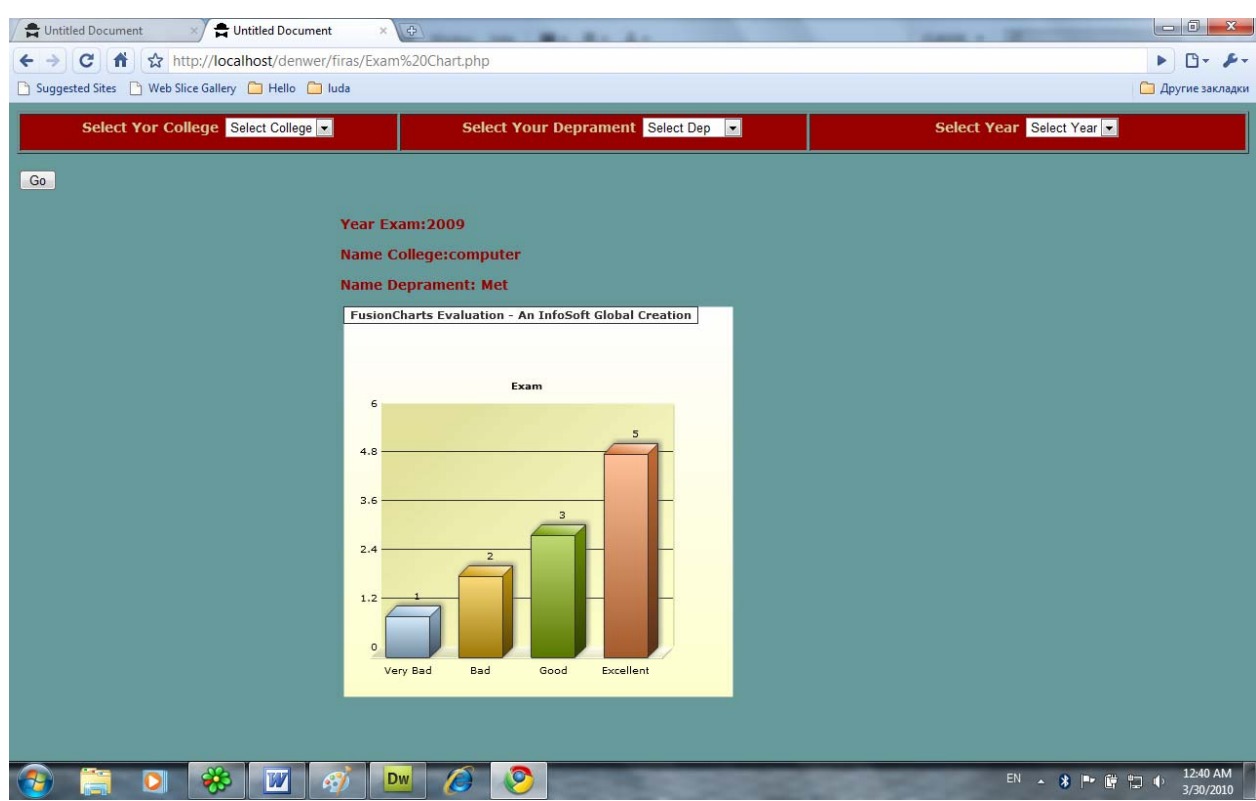

Рис. 9. Результаты сдачи экзаменов

### **6. РЕАЛИЗАЦИЯ**

#### **6.1. Физическая модель БД**

<span id="page-17-0"></span>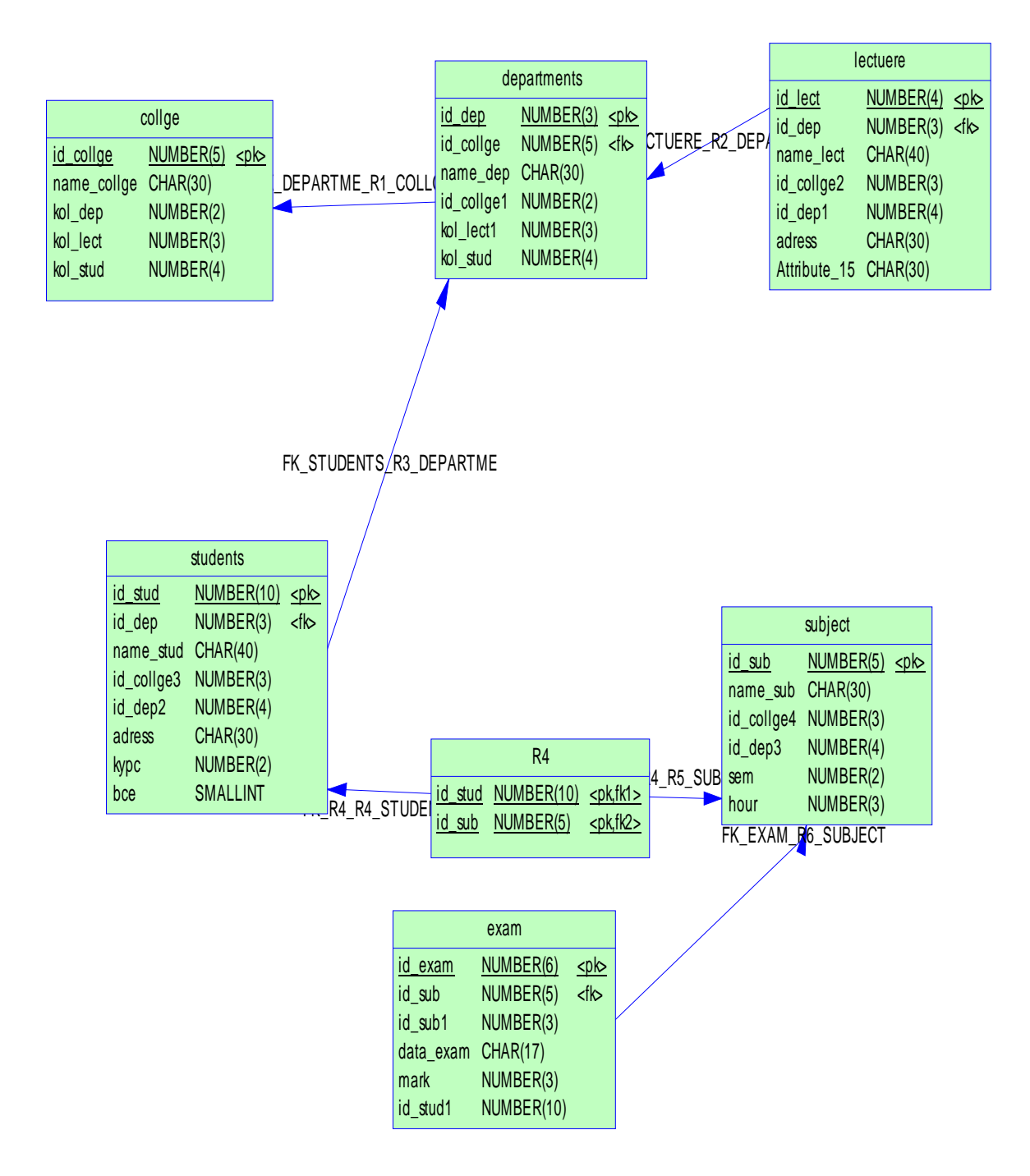

Рис. 10. Физическая модель БД

В этом разделе описана физическая модель базы данных (рис. 11).

Таблица **COLLEGE** содержит данные о факультете:

- $\blacksquare$  ID COLLEGE идентификатор;
- $\blacksquare$  NAME COLLEGE название факультета;
- KOL DEP количество факультетов;
- **KOL LEC количество преподавателей;**
- **KOL STUD количество студентов.**

Таблица **DEPARTMENT** содержит данные о кафедрах:

- $\blacksquare$  ID DEP– идентификатор;
- $NAME$  DEP название кафедры;
- $ID$  COLLEGE1 индентификатор факультета;
- **KOL LEC количество преподавателей;**
- **KOL STUD количество студентов.**

Таблица **LECTURER** содержит данные о прпреподавателях:

- $\blacksquare$  ID LECT– идентификатор;
- NAME LECT ФИО преподавателя;
- $\blacksquare$  ID COLLEGE2 индентификатор факультета;
- $ID$  DEP1 индентификатор кафедры;
- $\blacksquare$  ADRESS адрес;

Таблица **STUDENT** содержит данные о студентах:

- ID STUD– идентификатор;
- $\blacksquare$  NAME STUD ФИО студента;
- $\blacksquare$  ID COLLEGE3 индентификатор факультета;
- $ID$  DEP2 индентификатор кафедры;
- $\blacksquare$  ADRESS адрес;
- **COURSE** курс, на котором обучается студент;
- **•** YEAR год поступления;
- $\blacksquare$  IMAGE фото студента.

Таблица **SUBJECT** содержит данные о предметах:

- $\blacksquare$  ID SUB идентификатор;
- $\blacksquare$  NAME SUB название предмета;
- $\blacksquare$  ID COLLEGE4 индентификатор факультета;
- $\blacksquare$  ID DEP3 индентификатор кафедры;
- $\blacksquare$  SEM семестр;
- **HOUR** время проведения экзамена.

Таблица **EXAM** содержит данные об экзаменах:

- $ID$  EXAM идентификатор;
- $\blacksquare$  ID SUB1 идентификатор предмета;
- DATA\_EXAM– дата проведения экзамена;
- $MARK .ouenka;$
- **ID** STUD1– идентификатор студента;

#### **6.2. Взаимодействие функциональных блоков**

Схема взаимодействия функциональных блоков приложения довольно проста. Данное web-приложение состоит из нескольких модулей, работа с каждым из которых происходит автономно без привлечения других.

Для модулей «факультет», «кафедры», «преподаватели», «студенты», «экзамены», «предметы». Схема взаимодействия функциональных блоков имеет вид, представленный на рис. 11.

Для модуля «студенты» схема имеет вид, изображенный на рис. 11.

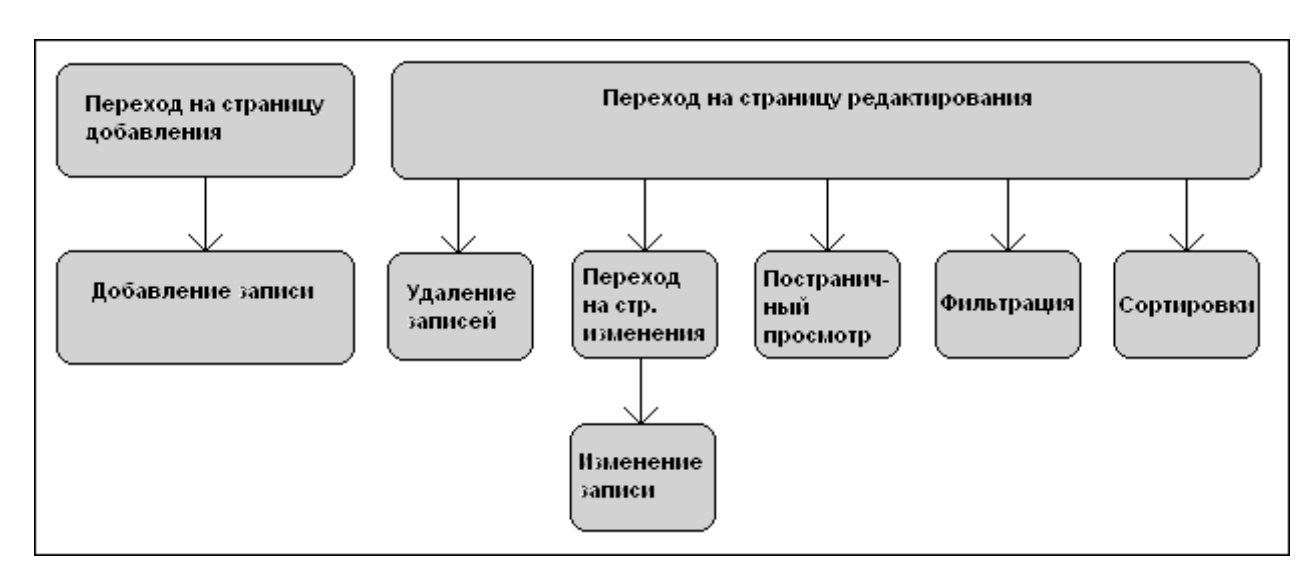

Рис. 11. Схема взаимодействия функциональных блоков

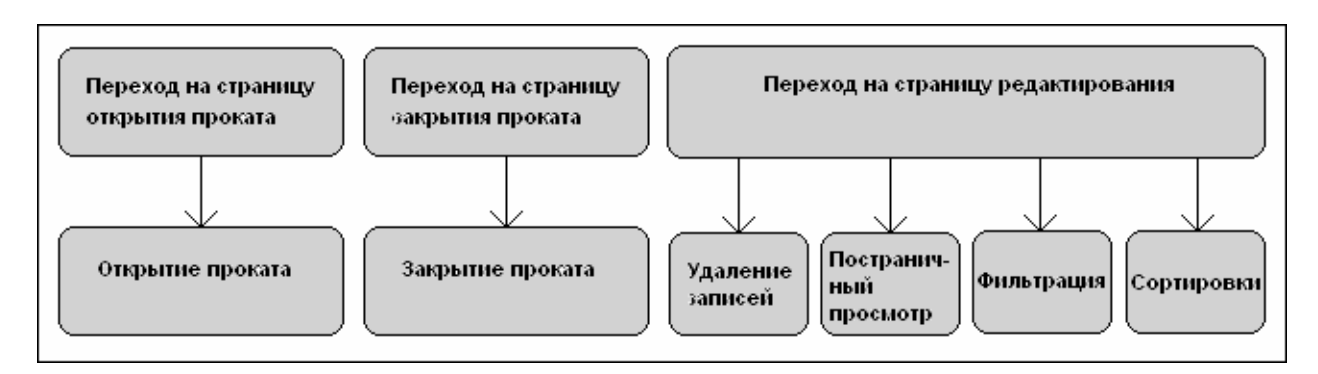

Рис. 12. Схема взаимодействия функциональных блоков модуля «студенты»

Для модулей же «преподаватели» и «экзамены» схемы взаимодействия функциональных блоков имеют вид, изображенный на рис. 13 и рис. 14 соответственно.

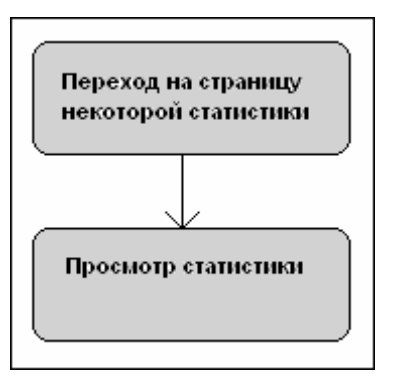

Рис. 13. Схема взаимодействия функциональных блоков модуля «факультет»

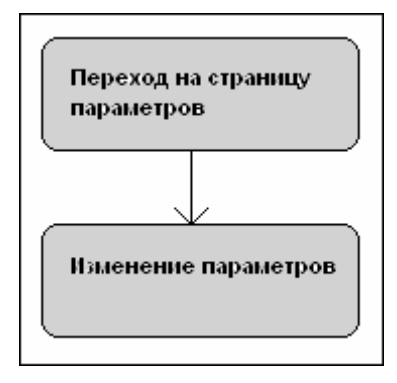

Рис. 14. Схема взаимодействия функциональных блоков модуля «кафедры»

## **6.3. Структура проекта**

На рис. 15 приведена файловая структура проекта. Здесь более подробно рассказывается о том, как и из чего строятся интернет страницы, как вообще функционирует web-приложение.

| Site - Firas (Z:\denwer\www\den                 | Folder                                                            | 4/2/2010 6:19 PM                  |
|-------------------------------------------------|-------------------------------------------------------------------|-----------------------------------|
| <b>E</b> Connections                            | Folder                                                            | 3/30/2010 12:31  -                |
| connect.php                                     | 1KB PHP Script 3/30/2010 12:31                                    |                                   |
| <b>E</b> -C image                               | Folder                                                            | 3/10/2010 6:50 AM -               |
| E includes                                      | Folder                                                            | 3/8/2010 12:50 AM -               |
| E-G FusionCharts                                | Folder                                                            | 3/8/2010 12:50 AM -               |
| 田 <b>□</b> charts                               | Folder                                                            | 3/8/2010 12:50 AM -               |
| Drafts                                          | Folder                                                            | 2/26/2010 2:19 PM -               |
| dynamic                                         | Folder                                                            | 3/8/2010 12:50 AM -               |
| 田… □ data                                       | Folder                                                            | 3/8/2010 12:50 AM -               |
| $E  \Box$ is                                    | Folder                                                            | 3/8/2010 12:50 AM -               |
| DWFChart.inc.php                                | 36KB PHP Script 3/5/2010 12:57 PM                                 |                                   |
| FusionCharts.php<br>$\overline{\Phi}$           | 8KB PHP Script 3/5/2010 12:57 PM                                  |                                   |
| $\frac{1}{2}$ config.cfg                        | 1KB Microsoft 3/3/2010 3:09 AM                                    |                                   |
| $\overline{\circ}$<br>Chart Student.php         | 4KB PHP Script 3/3/2010 2:22 AM                                   |                                   |
| college 1.php<br>ť<br>CSS.CSS                   | 14KB PHP Script 2/6/2010 6:44 PM<br>1KB Cascadin 7/9/2009 3:37 PM |                                   |
| $\frac{1}{9}$<br>dae.php                        | 5KB PHP Script 3/8/2010 11:48 AM                                  |                                   |
| $\frac{1}{\sqrt{2}}$<br>dataedit.php            | 11KB PHP Script 7/13/2009 6:20 AM                                 |                                   |
|                                                 | 18KB PHP Script 3/30/2010 12:38                                   |                                   |
| editdatabase.php                                | 3KB PHP Script 1/27/2010 7:23 PM                                  |                                   |
| dep.php<br>ditdatabase.php<br>Exam Chart.php    | 9KB PHP Script 3/10/2010 7:55 AM                                  |                                   |
| exam.php                                        | 17KB PHP Script 3/5/2010 1:47 PM                                  |                                   |
| <b>B</b><br>examedit.php                        | 17KB PHP Script 1/30/2010 2:00 AM                                 |                                   |
| Ц£<br>Firas.jpg                                 | 15KB JPEG image 3/9/2010 3:46 AM                                  |                                   |
| $\overline{\bullet}$<br>index.html              | 2KB HTML Do 2/11/2010 6:53 PM                                     |                                   |
| $\overline{\bullet}$<br>lectueresall.php        | 12KB PHP Script 9/15/2009 5:22 PM                                 |                                   |
| 륛<br>lectueresedit.php                          | 13KB PHP Script 3/9/2010 2:31 AM                                  |                                   |
| $\frac{1}{9}$<br>left.html                      | 2KB HTML Do 2/26/2010 8:19 PM                                     |                                   |
| main.php                                        | 1KB PHP Script 2/26/2010 8:02 PM                                  |                                   |
| $\overline{\bullet}$<br>right.php               |                                                                   | 2KB PHP Script 11/22/2009 2:53 PM |
| searchlectmain.php                              |                                                                   | 4KB PHP Script 9/18/2009 1:19 PM  |
| searchlectmain 1.php                            |                                                                   | 4KB PHP Script 3/9/2010 1:26 AM   |
| 6161<br>searchstudent.php                       |                                                                   | 3KB PHP Script 9/6/2009 2:17 AM   |
| $\frac{1}{\sqrt{2}}$<br>searchstudentmain.php   |                                                                   | 5KB PHP Script 3/9/2010 3:47 AM   |
| $\overline{\bullet}$<br>searchstudentmain 1.php |                                                                   | 4KB PHP Script 9/18/2009 1:21 PM  |
| $\frac{1}{9}$<br>studentall.php                 |                                                                   | 14KB PHP Script 1/30/2010 2:34 AM |
| studentedit.php                                 |                                                                   | 16KB PHP Script 3/9/2010 2:31 AM  |
| <b>ISISI</b><br>sujiectall.php                  |                                                                   | 16KB PHP Script 2/5/2010 4:04 PM  |
| <b>S</b><br>testfiras.php                       |                                                                   | 14KB PHP Script 1/3/2010 2:20 PM  |
| $\overline{\bullet}$<br>top.html                |                                                                   | 2KB HTML Do 2/26/2010 8:01 PM     |
| $\frac{1}{9}$<br>updataexam.php                 |                                                                   | 10KB PHP Script 1/30/2010 2:17 AM |
| updatastuden1.php                               |                                                                   | 7KB PHP Script 1/30/2010 9:34 PM  |
| $\frac{1}{9}$<br>updatelect1.php                |                                                                   | 10KB PHP Script 9/5/2009 4:39 AM  |
| $\overline{\overline{\Phi}}$<br>user.php        | <b>5KB PHP Script</b>                                             | 9/18/2009 1:10 PM                 |

Рис. 15. Структура проекта

Папка «Connections» означает связь с базой данных, в папке «image» рисунки для страниц. Папка «includes» содержит данные о диаграммах. Файл «Chart Student.php» показывает нам диаграмму о студентах. Файл «college1.php» содержит информацию о всех факультетах университета. Файл «dep.php» содержит информацию о всех кафедрах университета. Файл «Exam Chart.php» показывает нам диаграммы о студентах. Файл «exam edit.php» позволяет вносить данные по изменению, добавлению или удалению экзаменов. Файл «index.php» это главная страница программы. Когда пользователь набирает адрес сайта, выполняется файл из корневой директории «index.php», который из папки «/includes» подключает файлы «left.php» и «right.php», содержащие определения общих констант. Далее подключаются шапка и меню сайта из файлов «top.php» и «main.php». Файл «lectuerelsall.php» показывает информацию о преподавателях. Файл «lecruereledit.php» позволяет нам вносить изменения в данные о преподавателях, а также добавлять и удалять. Файлы «searchlectmain.php» и «serchstudentmain.» служат для поиска преподаателей и студентов соответственно. Файд «studentall.php» показывает информацию о всех студентах, обучающихся в университете. Файл «studetedit.php» позволяет вносить изменения в данные о стуентах, а такжк добавлять и удалять. Файл «suijectall.php» показывает информацию о всех предметах. Файл «user.php» включат в себя логин и пароль, при вводе которых пользователь сможет изменить, удалить или добавить интересующую его информацию. Каждый факультет имеет свой логин и пароль.

### **6.4. Подключение к БД**

<span id="page-24-0"></span>Подключение к базе данных с именем *DATABASE* пользователя с логином *LOGIN* и паролем *PASSWORD* осуществляется с помощью следующей функции:

```
function mysql_connect() { 
              if (!($connection = mysql_connect(LOGIN, 
 PASSWORD, DATABASE))) { 
      \text{Serr} = \text{mysgl error}();
                echo "Error! Login and password are not 
    correct 
              mysql.".$err['message']; 
       return false; 
   } else return $connection; 
}
```
Функция *mysql\_connect* устанавливает соединение с сервером Denwer . Функция *mysql\_error* возвращает массив с информацией о последней ошибке. Элемент *message* этого массива возвращает строку с текстом ошибки.

#### 6.5. Выполнение SQL запросов

<span id="page-25-0"></span>Выполнение SQL запроса осуществляется с помощью следующих строк:

```
$stmt = mysql parse($connection, $sql);
$exec = (mysql execute($stmt) or die(mysql ERR));
```
Здесь переменная  $\delta$ sal содержит строку-запрос, *Sconnection* – идентификатор подключения  $\mathbf{K}$ базе данных. Функция oci parse подготавливает запрос к выполнению, а функция *oci execute* выполняет запрос.

Если требуется вывод результата SELECT запроса, возможно использование функции *oci fetch assoc*, которая возвращает следующую строку из результата запроса в виде ассоциативного массива:

```
while (\frac{5}{2}row = mysgl fetch assoc(\frac{5}{5}stm)) {
  $str1 = $row['FIELD 1''];
  $str2 = $row['FIELD 2'];\left\{ \right.
```
В проекте также используется функция *mysql fetch all*, которая выбирает все строки из результата запроса в массив и возвращает количество выбранных строк:

```
$num rows = mysql fetch all ($stmt, $result);
foreach ($result['FIELD 1'] as $f1) {.........}
```
#### **6.6. Отправка данных формы скрипту**

<span id="page-26-0"></span>Для того, чтобы отправить данные формы скрипту *script\_name.php*, необходимо для тега *FORM* указать параметры *action="script\_name.php"*, *method = "POST"* или *method = "GET"*, а для каждого объекта ввода указать уникальное имя. Форма должна также иметь кнопку с параметром *type="submit"*. Тогда при нажатии на кнопку выполнится указанный скрипт:

```
<form action="script_name.php" method = "POST"> 
<input type="text" name="name1" value="val1"> 
<input type="checkbox" name="name2" value="val2"> 
<select name=«name3»> 
       <option value="val1">text1</option> 
       <option value="val2">text2</option> 
      ……… 
</select> 
<input type="submit" value="Выполнить"> 
</form>
```
Чтобы скрипт «видел» данные полей ввода, к ним необходимо обращение вида *\$\_POST["name1"]*, если используется метод POST, или *\$\_GET["name1"]*, если используется GET.

#### 6.7. Реализация списков

#### <span id="page-27-0"></span> $6.7.1.$  Фильтрация

Фильтры представляют собой элементы ввода и выпадающие списки. Когда пользователь заполняет фильтры и нажимает кнопку "submit", данные посылаются PHP-скрипту методом GET. Скрипт работает примерно таким образом:

```
if (isset($ GET['namestudent']) & &
         (S GET['namestudent']!=0)) {
         $wmask_student = " AND IDSTUDENT ='".$ GET['namestudent']."' ";
      \} else {
         $wmask student = ``;
      \mathfrak{z}if (isset($ GET['record']) & &
         (S GET['record']!=0)) {
         $wmask record = " AND ID REC = '". $ GET ['record']."' ";
      } else {
         $wmask record = ";
      \left\{ \right.$big mask = " WHERE (1=1) ". $wmask student. $wmask record;
      \Ssql = 'SELECT ... FROM ... '.\deltabiq mask;
```
Таким образом, скрипт проверяет, определены ли значения фильтров, и если определены, то SQL запрос для выборки данных пополняется еще несколькими условиями.

#### <span id="page-28-0"></span>6.7.2. Сортировка по полям

Еще один способ сделать работу со списками более удобной наделить их возможностью сортировки по полям. Щелкнув по названию поля, пользователь упорядочит все записи списка по возрастанию значений этого поля. После повторного щелчка данные будут упорядочены по убыванию и так далее. Секрет работы этого инструмента также состоит в приписывании некоторого условия к исходному SQL-запросу. Скрипт работает похожим образом:

```
$id link = 'asc';
$name link = \text{'asc'};
switch ($ GET['sortby']) {
     case 'name':
      $sortby = 'FNAME';if($ GET['order'] == 'desc') {
           $order='DESC'; $name link='asc';
      l else {
           $order='ASC'; $name link='desc';
      \rightarrowbreak;
     default:
      \text{Sortby} = \text{YID FILM}if($ GET['order'] == 'desc') {
           $order='DESC'; $id link='asc';
      \} else {
           $order='ASC'; $id link='desc';
      \mathcal{E}break:
\}$sql = 'SELECT ... FROM ... ORDER BY '.$sortby.' '.$order;
```
Если производится щелчок по названию поля "имя студента" в первый раз, то элемента *\$\_GET['order']* еще не существует, и строка *\$order='ASC'* задает сортировку по возрастанию. В это же время новая ссылка формируется с дополнением *"&order=desc"*. При щелчке по этой ссылке записи упорядочиваются уже по убыванию значений поля "имя студента". Как видно из кода, по умолчанию записи сортируются по идентификатору.

#### 6.8. Работа с сессиями

<span id="page-30-0"></span>Сессией называется период времени, который начинается с момента прихода пользователя на сайт и завершается, когда пользователь покидает его. В течение сессии часто возникает необходимость в сохранении различных переменных, которые бы «сопровождали» пользователя при перемещениях на сайте, чтобы не приходилось вручную кодировать и присоединять к URL многочисленные скрытые поля и переменные. Одним из самых распространенных применений сессий является хранение логина и пароля зарегистрированного пользователя. Для работы с сессиями в РНР предусмотрен ряд функций. Так, например, перед созданием новой сессии с помощью функции session start, можно задать ее имя с использованием функции session name. После этого в глобальном массиве  $\delta$  SESSION можно зарегистрировать любую переменную. Делается это следующим образом:

\$ SESSION ['param name'] = \$param value;

Теперь эта переменная будет доступна всегда, пока не уничтожена сессия, и пока ее не удалили вручную, например, так:

unset (\$ SESSION [ 'param name' ] ) ;

Все переменные текущей сессии можно удалить с помощью функции session unset или, уничтожив camy сессию при помощи функции session destroy.

#### **6.9. Создание диаграмм**

<span id="page-31-0"></span>Прорисовка диаграмм в приложении производится с помощью библиотеки php\_gd2.dll, которая входит в состав дистрибутива PHP 5.0.3. Код функции, рисующей диаграмму приведен в приложении 3. Итак, чтобы начать рисовать, необходимо сначала создать переменную изображения с помощью функции *imagecreate*. Затем необходимо нарисовать фон диаграммы. Функция *imageline* используется для рисования линий, а функции *imagefilledpolygon* и *imagefilledrectangle* – для рисования закрашенного многоугольника и прямоугольника соответственно, при этом цвет задается с помощью функции *imagecolorallocate*. Подписи по осям выводятся функцией *imagettftext*. Затем прорисовываются столбики диаграммы. Теперь чтобы изображение сохранилось в формате GIF необходимо послать следующий заголовок вида «Content-Type: image/gif» с помощью функции *header*. После этого изображение можно сохранить, используя функцию *imagegif*, а переменную изображения можно удалить с помощью функции *imagedestroy*.

#### **7. ТЕСТИРОВАНИЕ**

<span id="page-32-0"></span>План тестирования web-приложения имеет структуру, показанную ниже.

- 1. Тестирование аппарата авторизации:
	- 1.1 проверка доступа зарегистрированных пользователей к элементам приложения;
	- 1.2 проверка доступа незарегистрированных пользователей к элементам приложения.
- 2. Тестирование модуля «факультет»:
	- 2.1 проверка обработки некорректных данных для формы добавления;
	- 2.2 проверка обработки некорректных данных для формы редактирования;
	- 2.3 проверка добавления данных при корректных данных;
	- 2.4 проверка редактирования данных при корректных данных;
	- 2.5 проверка фильтров списка;
	- 2.6 проверка сортировок списка по некоторым полям;
	- 2.7 проверка удаления записей из списка;
	- 2.8 проверка правильности динамического построения выпадающих списков.
- 3. Тестирование модуля «кафедры» (аналогично тестированию модуля «факультет»).
- 4. Тестирование модуля «преподаватели»:
	- 4.1 проверка обработки некорректных данных для формы открытия;
	- 4.2 проверка обработки некорректных данных для формы закрытия;
	- 4.3 проверка открытия при корректных данных;
	- 4.4 проверка закрытия при корректных данных;
- 4.6 проверка сортировок списка по некоторым полям;
- 4.7 проверка удаления записей из списка;
- 4.8 проверка правильности расчетов залога и ежедневных выплат;
- 4.9 проверка правильности динамически подгружаемых данных.
- 5. Тестирование модуля «студенты» (аналогично тестированию модуля «препоаватели»).
- 6. Тестирование модуля «предметы»:
	- 6.1 проверка обработки некорректных данных для всех форм;
	- 6.2 проверка правильности подсчетов на корректных данных;
- 7. Тестирование модуля «экзамены» (аналогично тестированию модуля «предметы»).

#### ЗАКЛЮЧЕНИЕ

<span id="page-34-0"></span>Итак, проект разработке спроектирован  $\mathbf{M}$ реализован  $\Pi$ <sup>O</sup> информационной системы учебного заведения. База данных позволяет хранить данные о факультетах, кафедрах, преподавателях, студентах, предметах и экзаменах. Кроме того в базе данных хранятся некоторые параметры web-приложения, а также данные о пользователях и их уровнях доступа к страницам приложения - это пакет процедур и функций, написанный на языке PL/SQL. Для доступа к базе данных разработано webприложение, позволяющее считывать и модифицировать основные данные. Имеется возможность разделения пользователей по нескольким уровням доступа к страницам web-приложения, а также возможность просмотра и возможность изменения некоторых параметров приложения. Программный продукт имеет удобный интерактивный интерфейс, описания возможных действий пользователя, простое меню, удобные списки данных с возможностью постраничного просмотра, фильтрации и сортировок по полям.

#### **ЛИТЕРАТУРА**

- <span id="page-35-0"></span>1. Астахова И.Ф. SQL в примерах и задачах/ И.Ф.Астахова, А.П. Толстобров, В.М.Мельников. – Минск: Новое знание, 2002. – 174 с.
- 2. Аткинсон Л., Сураски З. PHP 5. Библиотека профессионала: М.: Вильямс, 2005. – 944 с.
- 3. Бегус Ю., Габзовский В., Кравчук В. Введение в PL./SQL: М.: ДиаСофт, 1998. – 400 с.
- 4. Вагнер Р., Вайк А. JavaScript. Энциклопедия пользователя: М.: ДиаСофт, 2001. – 464 с.
- 5. Дейт К.Дж. Введение в системы баз данных. 7-е изд. М.: Вильямс, 2001. – 1072 с.: илл.
- 6. Коггзолл Д. PHP 5. Полное руководство: М.: Вильямс, 2006. 752 с.
- 7. Конолли Т., Бегг К., Страчан А. Базы данных: проектирование, реализация и сопровождение. Теория и практика. – 2-е изд. – М.: Вильямс, 2000. – 1120 с.: илл.
- 8. Олищук А. В., Чаплыгин А. Н. Разработка WEB-приложений на PHP 5. Профессиональная работа: - М.: Вильямс, 2006. – 352 с.
- 9. Флэнаган Д. JavaScript. Подробное руководство, 4-е издание: М.: Символ-Плюс, 2004. – 960 с.
- 10. Форта Б. Освой самостоятельно регулярные выражения. 10 минут на урок: - М.: Вильямс, 2005. – 184 с.
- 11. Шлосснейгл Д. Профессиональное программирование на PHP: М.: Вильямс, 2006. – 624 с.
## **Приложения**

Создание таблиц и полей базы данных

```
CREATE TABLE `students` ( 
`id_stud` INT( 30 ) NOT NULL AUTO_INCREMENT , 
`name_stud` VARCHAR( 50 ) NOT NULL , 
`addres` VARCHAR( 50 ) NOT NULL , 
`id_colleg` VARCHAR( 5 ) NOT NULL , 
`id_dep` VARCHAR( 5 ) NOT NULL , 
`class` INT( 2 ) NOT NULL , 
`Data Year` DATE NOT NULL , 
`image_stud` BLOB NOT NULL , 
PRIMARY KEY ( `id_stud` )
);
```
#### **connect.php**

 $\langle$ ?php

# FileName="Connection\_php\_mysql.htm"

# Type="MYSQL"

# HTTP="true"

\$hostname\_connect = "localhost";

 $\delta$ database connect = "diyala";

 $$username$  connect = "root";

 $spassword$  connect = "";

\$connect = mysql\_pconnect(\$hostname\_connect, \$username\_connect, \$password\_connect) or

trigger\_error(mysql\_error(),E\_USER\_ERROR);

 $\gamma$ 

#### **Cssmain.css**

body {

font-family: Verdana, Arial, Helvetica, sans-serif;

font-size: 14px;

font-weight: bold;

color: #990000;

background-posi text-align: center;

background-color: #669999;

tion: center center;

background-position: left;

text-align: left;

```
}
```
table {

 font-family: Verdana, Arial, Helvetica, sans-serif; font-size: 14px; font-weight: bold; width: 100%; background-position: center top; line-height: normal; text-align: center; color: #CCCC99;

}

#### **Index.html**

<!DOCTYPE html PUBLIC "-//W3C//DTD XHTML 1.0 Frameset//EN"

"http://www.w3.org/TR/xhtml1/DTD/xhtml1-frameset.dtd">

<html xmlns="http://www.w3.org/1999/xhtml">

<head>

```
<meta http-equiv="Content-Type" content="text/html; charset=iso-8859-1" />
```
 $\leq$ title $>$ Untitled Document $\leq$ /title $>$ 

</head>

<frameset rows="57,\*" cols="\*" framespacing="1" frameborder="yes" border="1">

 <frame src="top.html" name="topFrame" scrolling="no" noresize="noresize" id="topFrame" title="topFrame" />

```
 <frameset rows="*" cols="172,*" framespacing="1" frameborder="yes" border="1">
```
 <frame src="left.html" name="leftFrame" scrolling="No" noresize="noresize" id="leftFrame" title="leftFrame" />

<frameset rows="\*" cols="\*,160" framespacing="1" border="1">

 <frame src="main.php" name="mainFrame" scrolling="yes" noresize="noresize" id="mainFrame" title="mainFrame" />

 <frame src="right.php" name="rightFrame" scrolling="No" noresize="noresize" id="rightFrame" title="rightFrame" />

```
 </frameset>
```

```
 </frameset>
```

```
</frameset>
```

```
<noframes><br/>body>
```

```
</body>
```
</noframes></html>

### **Studentall.php**

```
<?php require_once('Connections/connect.php'); ?> 
\langle?php
$currentPage = $SERVER['PHPSELF'];
$maxRows all = 10:
p_{\text{page}Num} all = 0;
if (isset(\$ GET['pageNum_all'])) {
 $pageNum all = $GET['pageNum all'];
} 
\text{StartRow} all = \text{SpaceNum} all * \text{SmaxRows} all;
mysql_select_db($database_connect, $connect);
square all = "SELECT * FROM college, depraments, student WHERE
student.id colleg=college.id and depraments.id depr=student.id dep";
$query limit all = sprintf("%s LIMIT %d, %d", $query all, $startRow all, $maxRows all);
$all = mvsal query($auerv limit all, $connect) or die(mysql error());
$row all = my\text{sgl} fetch assoc($all);
if (isset(\$ GET['totalRows all'])) {
 \text{StotalRows} all = \text{\$ GET['totalRows all']};} else { 
 $all all = mysql query($query all);
 \text{StotalRows} all = mysql_num_rows(\text{Sall} all);
} 
\text{StotalPages all} = \text{ceil}(\text{StotalRows all}/\text{SmaxRows all})-1;mysql_select_db($database_connect, $connect);
$query_college = "SELECT id, name FROM college"; 
\text{Scollege} = \text{mysgl query}(\text{Squery college}, \text{Sconnect}) \text{ or die}(\text{mysgl error})).$row_college = mysql_fetch_assoc($college);
\text{StotalRows} college = mysql_num_rows(\text{Scollege});
mysql_select_db($database_connect, $connect);
$query dep = "SELECT id depr, name dep FROM depraments ";
\deltadep = mysql query(\deltaquery dep, \deltaconnect) or die(mysql error());
$row dep = my\ fetch assoc($dep);
\text{StotalRows} dep = mysql_num_rows(\text{Sdep});
$maxRows Recordset1 = 5;
```

```
p^2pageNum Recordset1 = 0;
if (isset($_GET['pageNum_Recordset1'])) { 
 $pageNum Recordset1 = $ GET['pageNum Recordset1'];
} 
$startRow Recordset1 = $pageNum Recordset1 * $maxRows Recordset1;
\text{Scolname2} Recordset1 = "-1";
if (isset(\$ POST['de'])) {
 $colname2_Recordset1 = (get_magic_quotes_gpc()) ? $_POST['de'] :
addslashes($_POST['de']); 
} 
\text{Scolname} Recordset1 = "-1";
if (isset(\$ POST['class'])) {
 $colname_Recordset1 = (get_magic_quotes_gpc()) ? $_POST['class'] :
addslashes($_POST['class']); 
} 
\text{Scolname1} Recordset1 = "-1";
if (isset(\$ POST['col'])) {
 $colname1_Recordset1 = (get_magic_quotes_gpc()) ? $_POST['col'] :
addslashes($_POST['col']); 
} 
mysql_select_db($database_connect, $connect);
$query_Recordset1 = sprintf("SELECT student.id_stud, student.name_stud, student.addres, 
student.kypc, college.name, depraments.name_dep, student.`Data Year` FROM student, college, 
depraments WHERE kypc = %s and student.id colleg= %s and student.id dep=%s AND
student.id colleg = college.id and student.id dep=depraments.id depr",
$colname_Recordset1,$colname1_Recordset1,$colname2_Recordset1);
\text{Squery limit Recordset1} = \text{spring}("%s LIMIT \%d, \%d", \text{Squery Recordset1},$startRow_Recordset1, $maxRows_Recordset1);
\text{SRecordset1} = \text{mysal query}( \text{Squery limit Recordset1}, \text{Sconnect}) or die(mysql_error());
$row Recordset1 = mysql fetch assoc($Recordest1);
if (isset($ GET['totalRows Recordset1'])) {
 $totalRows Recordest1 = $GET['totalRows Recordest1';
```

```
} else {
```

```
Sall Recordset1 = mysql query(Squery Recordset1);
 $totalRows Recordest1 = mysql num rows(Sall Recordest1);} 
$totalPages_Recordset1 = ceil($totalRows_Recordset1/$maxRows_Recordset1)-1;
SqueryString all = "";
if (!empty($_SERVER['QUERY_STRING'])) { 
 sparams = explode("&", S SERVER['QUERY_STRING']);
 $newParams = array(); foreach ($params as $param) { 
  if (stristr($param, "pageNum_all") == false &&\&&stristr($param, "totalRows_all") == false) {
   array_push($newParams, $param);
   } 
  } 
 if (count($newParams) != 0) {
  \text{SqueryString all} = "&". htmlentities(implode("&", $newParams));
  } 
} 
$queryString_all = sprintf("&totalRows_all=%d%s", $totalRows_all, $queryString_all);
SquervString Recordset1 = "";
if (!empty($_SERVER['QUERY_STRING'])) { 
 $params = explode("&", $SERVER['QUERY STRING']);\text{SnewParams} = \text{array}(;
  foreach ($params as $param) { 
  if (stristr($param, "pageNum_Recordset1") == false &&
    stristr($param, "totalRows_Recordset1") == false) {
   array_push($newParams, $param);
   } 
  } 
 if (count($newParams) != 0) {
  \text{SqueryString\_Recordset1} = "&". htmlentities(implode("&", \text{SnewParams}));
  } 
} 
$queryString Recordset1 = sprintf("&totalRows Recordset1=%d%s", $totalRows Recordset1,
$queryString_Recordset1);
```

```
?><!DOCTYPE html PUBLIC "-//W3C//DTD XHTML 1.0 Transitional//EN" 
"http://www.w3.org/TR/xhtml1/DTD/xhtml1-transitional.dtd"> 
<html xmlns="http://www.w3.org/1999/xhtml"> 
<head> 
<meta http-equiv="Content-Type" content="text/html; charset=iso-8859-1" /> 
<title>Untitled Document</title> 
<link href="cssmain.css" rel="stylesheet" type="text/css" /> 
<style type="text/css"> 
< I_{--}.style3 {color: #920000} 
.style4 {font-size: 24px} 
.style5 {color: #990000} 
--> 
\langlestyle>
<script type="text/JavaScript"> 
<!--
function MM_findObj(n, d) \frac{1}{2} //v4.01
 var p,i,x; if(!d) d=document; if((p=n.indexOf("?"))>0&&parent.frames.length) {
  d=parent.frames[n.substring(p+1)].document; n=n.substring(0,p);}
 if(!(x=d[n])\&\&d.al]) x=d.all[n]; for (i=0;x\&\&i>d.forms.length;i++)) x=d.forms[i][n];
  for(i=0;!x&&d.layers&&i<d.layers.length;i++) x=MM_findObj(n,d.layers[i].document); 
 if(\{x \& \& d \text{.getElementBvld}\) x=d.getElementBvId(n); return x;
} 
function MM_validateForm() \frac{1}{2} //v4.0
 var i,p,q,nm,test,num,min,max,errors=",args=MM_validateForm.arguments;
 for (i=0; i<(args.length-2); i+=3) { test=args[i+2]; val=MM_findObj(args[i]);
  if (val) \{ nm = val.name; if ((val = val.value)! = "") \}if (test.indexOf('isEmail')!=-1) { p=val.indexOf('@');
     if (p<1 \mid p==(val.length-1)) errors + =' - '+nm +' must contain an e-mail address.\n';
   \} else if (test!='R') { num = parseFloat(val);
     if (isNaN(val)) errors+='- '+nm+' must contain a number.\ln';
     if (test.indexOf('inRange') != -1) { p=test.indexOf(':');
      min=test.substring(8,p); max=test.substring(p+1);
      if (num \leqmin \parallel max\leqnum) errors +=- '+nm +' must contain a number between '+min +' and
'+max+'.\n'\;
```

```
\} } else if (test.charAt(0) == 'R') errors += '- '+nm+' is required.\n'; }
  } if (errors) alert('The following error(s) occurred:\n'+errors); 
 document.MM_returnValue = (errors == ');
</script> 
<form id="form1" name="form1" method="post" action="studentall.php"> 
  <label> 
 <div align="center"> <span class="style4"> Diyala University </span> <br/> <br/> </br />
   \langlebr\rangle </label> 
  <label></label> 
  <label> 
  <select name="col" id="col"> 
  <option value="value">Select College</option>
   <?php
```

```
 <option value="<?php echo $row_college['id']?>"><?php echo
```

```
$row_college['name']?></option>
```

```
\langle?php
```
do {

?>

}

//-->

</head>

<body>

 $\langle$ div $>$ 

```
} while ($row_college = mysql_fetch_assoc($college));
```

```
$rows = mysgl num rows($college);
```

```
if(\text{Stows} > 0) {
```

```
mysql_data_seek($college, 0);
```

```
$row_college = mysql_fetch_assoc($college);
```

```
 }
```

```
\gamma
```

```
 </select>
```

```
 </label>
```

```
 <label>
```

```
 <select name="de" id="de">
```

```
 <option value="value">Select Deparment</option> 
  <?php
do { 
?> 
  \leqoption value="\leq?php echo $row_dep['id_depr']?\geq"\geq?php echo
$row dep['name dep']?></option>
  \langle?php
} while ($row_dep = mysql_fetch_assoc($dep));
 $rows = mysgl num rows($dep);
 if(\text{Srows} > 0) {
   mysql_data_seek($dep, 0);
       $row dep = my\ fetch assoc($dep);
  } 
\gamma </select> 
  Enter Class 
  </label> 
  <label> 
  <input name="class" type="text" id="class" 
onblur="MM_validateForm('class','','RinRange1:5');return document.MM_returnValue" 
size="7" /> 
  </label> 
  <label> 
  <input name="Submit" type="submit" value="Submit" /> 
  </label> 
</form> 
 \langle?php if ($totalRows_Recordset1 > 0) { // Show if recordset not empty ?>
       <table border="2"> 
       <tr><td width="5%"><span class="style5">ID</span></td>
         <td width="28%"><span class="style5">Name</span></td> 
         <td width="18%"><span class="style5">Adress</span></td> 
         <td width="11%"><span class="style5">College</span></td> 
         <td width="11%"><span class="style5">Deparment</span></td> 
         <td width="2%"><span class="style5">Class</span></td>
```
44

```
 <td width="3%"><span class="style5">Year</span></td> 
\langle/tr\rangle
```

```
\langle?php do { ?>
```
 $<$ tr $>$ 

 $\lt t d \lt \lt$ ?php echo \$row\_Recordset1['id\_stud']; ? $\lt \lt t d$  <td><?php echo \$row\_Recordset1['name\_stud']; ?></td> <td><?php echo \$row\_Recordset1['addres']; ?></td> <td><?php echo \$row\_Recordset1['name']; ?></td> <td><?php echo \$row\_Recordset1['name\_dep']; ?></td> <td><?php echo \$row\_Recordset1['kypc']; ?></td> <td><?php echo \$row\_Recordset1['Data Year']; ?></td>  $\langle tr \rangle$ 

 $\langle$ ?php } while (\$row\_Recordset1 = mysql\_fetch\_assoc(\$Recordset1)); ?>

</table>

```
 <?php } // Show if recordset not empty ?><table border="0" width="50%" 
align="center">
```

```
\langle?php if ($totalRows_Recordset1 > 0) { // Show if recordset not empty ?>
 <tr>
```

```
\lttd width="23%" align="center">\lt?php if ($pageNum_Recordset1 > 0) { // Show if
not first page ?>
```

```
\leqa href="\leq?php printf("%s?pageNum_Recordset1=%d%s", $currentPage, 0,
SauerVString Recordset1): ?>">\leqimg src="First.gif" border=0>\leq/a>
```
 $\langle$ ?php } // Show if not first page ?>

 $\langle t d \rangle$ 

```
\lttd width="31%" align="center">\lt?php if ($pageNum_Recordset1 > 0) { // Show if
not first page ?>
```

```
\leqa href="\leq?php printf("%s?pageNum_Recordset1=%d%s", $currentPage, max(0,
$pageNum_Recordset1 - 1), $queryString_Recordset1); ?>"><img src="Previous.gif"
border=0 \times/a
```
 $\langle$ ?php } // Show if not first page ?>

 $\langle t \rangle$ 

```
\lttd width="23%" align="center"\lt?php if ($pageNum_Recordset1 \lt
```
\$totalPages\_Recordset1) { // Show if not last page ?>

```
\leqa href="\leq?php printf("%s?pageNum_Recordset1=%d%s", $currentPage,
min($totalPages_Recordset1, $pageNum_Recordset1 + 1), $queryString_Recordset1);
?>"><img src="Next.gif" border=0></a> 
              \langle?php } // Show if not last page ?>
          \langle t \, \mathrm{d} \rangle\lttd width="23%" align="center"\lt?php if ($pageNum_Recordset1 \lt$totalPages_Recordset1) \frac{1}{2} // Show if not last page ?>
              \leqa href="\leq?php printf("%s?pageNum_Recordset1=%d%s", $currentPage,
$totalPages_Recordset1, $queryString_Recordset1); ?>"><img src="Last.gif" border=0></a>
              \langle?php } // Show if not last page ?>
          \langle t d \rangle\langle tr \rangle\langle?php } // Show if recordset not empty ?>
       </table> 
       \langle?php if ($totalRows_Recordset1 == 0) { // Show if recordset empty ?>
         <table width="100%" border="2" align="center"> 
           <tr align="center" valign="top"> 
            <td width="5%"><span class="style3">ID</span></td> 
            <td width="28%"><span class="style3">Name</span></td> 
            <td width="18%"><span class="style3">Adress</span></td> 
            <td width="11%"><span class="style3">College</span></td> 
            <td width="11%"><span class="style3">Deparment</span></td> 
            <td width="2%"><span class="style3">Class</span></td> 
            <td width="3%"><span class="style5">Year</span></td> 
          \langle tr \rangle\langle?php do { ?>
            <tr align="center" valign="top"> 
             \lt t d \lt?php echo $row_all['id_stud']; ?\lt/td>\lt t d \lt?php echo $row_all['name_stud']; ?\lt/td>\langle \text{td}\rangle \langle \text{chp} \rangle echo $row_all['addres']; ?\langle \text{td}\rangle\langle \text{td}\rangle \langle \text{chp} \rangle echo $row_all['name']; ?\langle \text{td}\rangle\langle \text{td}\rangle \langle \text{chp} \rangle echo $row_all['name_dep']; ?\langle \text{td}\rangle\langle \text{td}\rangle \langle \text{chp} \rangle echo $row_all['kypc']; ?\langle \text{td}\rangle<td><?php echo $row_all['Data Year']; ?></td>
```

```
\langle tr \rangle
```
 $\langle \rangle$  table  $\langle \rangle$  $\langle$ ?php } // Show if recordset empty ? $\rangle$  table border="0" width="50%" align="center">  $\langle$ ?php if (\$totalRows\_Recordset1 == 0) { // Show if recordset empty ?>  $<$ tr $>$  $\lt$ td width="23%" align="center"> $\lt$ ?php if (\$pageNum\_all > 0) { // Show if not first page ?>  $\leq$ a href=" $\leq$ ?php printf("%s?pageNum\_all=%d%s", \$currentPage, 0,  $\text{SqueryString all};$  ?>"> $\leq$ img src="First.gif" border=0 /> $\leq$ /a>

 $\langle$ ?php } // Show if not first page ?>

 $\langle t d \rangle$ 

```
\lttd width="31%" align="center">\lt?php if ($pageNum_all > 0) { // Show if not first
```
page ?>

```
\leqa href="\leq?php printf("%s?pageNum_all=%d%s", $currentPage, max(0,
```
\$pageNum\_all - 1), \$queryString\_all); ?>" $\ge$ img src="Previous.gif" border=0 / $\ge$ /a>

 $\langle$ ?php } // Show if not first page ?>

 $\langle t \, \mathrm{d} \rangle$ 

```
 <td width="23%" align="center"><?php if ($pageNum_all < $totalPages_all) { //
```
Show if not last page ?>

 $\leq$ a href=" $\leq$ ?php printf("%s?pageNum\_all=%d%s", \$currentPage,

min(\$totalPages\_all, \$pageNum\_all + 1), \$queryString\_all); ? $>$ " $>$ img src="Next.gif" border=0  $\ge$  /2>

 $\langle$ ?php } // Show if not last page ?>

 $\langle t \, d \rangle$ 

```
 <td width="23%" align="center"><?php if ($pageNum_all < $totalPages_all) { // 
Show if not last page ?>
```
 <a href="<?php printf("%s?pageNum\_all=%d%s", \$currentPage, \$totalPages\_all, \$queryString\_all); ?>"><img src="Last.gif" border=0 /></a>

 $\langle$ ?php } // Show if not last page ?>

 $\langle t \, d \rangle$ 

 $<$ /tr $>$ 

 $\langle$  2  $\rangle$  // Show if recordset empty ?>

</table>

```
\langle p \rangle \& nbsp; \langle p \rangle
```
</body>

 $\langle$ ?php } while (\$row\_all = mysql\_fetch\_assoc(\$all)); ?>

```
</html>\langle?php
mysql free result($all);
mysql_free_result($college);
mysql free result($dep);
mysql free result($Recordset1);
?>
```
# **Enter To System.php**

```
<?php require_once('Connections/connect.php'); ?>
\langle?php
// *** Validate request to login to this site. 
if (!isset(\$ SESSION)) {
 session_start();
}
```

```
\sigma SloginFormAction = \sigma SERVER['PHP_SELF'];
if (isset($_GET['accesscheck'])) { 
 $ SESION['PrevUr1'] = $ GET['accesscheck'];
}
```

```
if (isset(\$ POST['pass'])) {
  $loginUsername=$_POST['pass']; 
  $password=$_POST['user']; 
 $MM_fldUserAuthorization = "";
 $MM_redirectLoginSuccess = "editdatabase.php";
 $MM_redirectLoginFailed = "user.php";
 $MM_redirecttoReferrer = false;
 mysql_select_db($database_connect, $connect);
```
\$LoginRS query=sprintf("SELECT pass, user FROM input WHERE pass="%s' AND user='%s'",

get magic quotes gpc() ? \$loginUsername : addslashes(\$loginUsername), get magic quotes gpc() ? \$password : addslashes(\$password));

```
$LoginRS = mysql query($LoginRS query, $connect) or die(mysql error());
\text{SloginFoundUser} = \text{mysgl num rows}(\text{SLoginRS}); if ($loginFoundUser) { 
  \text{SloginStrGroup} = \text{""};
```

```
 //declare two session variables and assign them 
   $_SESSION['MM_Username'] = $loginUsername; 
  $ SESSION['MM_UserGroup'] = $loginStrGroup;
   if (isset($_SESSION['PrevUrl']) && false) { 
   $MM\text{ redirectLog}inSuccess = $ SESSION['PrevUrl'];
   } 
  header("Location: " . $MM_redirectLoginSuccess );
  } 
  else { 
  header("Location: ". $MM_redirectLoginFailed );
  } 
} 
?> 
<!DOCTYPE html PUBLIC "-//W3C//DTD XHTML 1.0 Transitional//EN" 
"http://www.w3.org/TR/xhtml1/DTD/xhtml1-transitional.dtd"> 
<html xmlns="http://www.w3.org/1999/xhtml"> 
<head> 
<meta http-equiv="Content-Type" content="text/html; charset=iso-8859-1" /> 
<title>Untitled Document</title> 
<style type="text/css"> 
< I_{--}body { 
      background-color: #669999; 
      font-family: Verdana, Arial, Helvetica, sans-serif; 
      font-weight: bold; 
      font-size: 36px; 
}
```
-->

 $\langle$ style $\rangle$ 

 $'+max+'.\n'\;$ 

```
<style type="text/css"> 
<!.style1 {font-size: 18px} 
body,td,th { 
       font-family: Georgia, Times New Roman, Times, serif; 
       font-size: 14px; 
       color: #990000; 
      font-weight: bold; 
} 
--> 
</style> 
<script type="text/JavaScript"> 
<!--
function MM_findObj(n, d) \frac{1}{2} //v4.01
 var p,i,x; if(!d) d=document; if((p=n.indexOf("?"))>0&&parent.frames.length) {
  d=parent.frames[n.substring(p+1)].document; n=n.substring(0,p);}
 if(!(x=d[n])\&\&d.al]) x=d.all[n]; for (i=0;[x\&\&i d.forms.length;i++) x=d.forms[i][n];
  for(i=0;!x&&d.layers&&i<d.layers.length;i++) x=MM_findObj(n,d.layers[i].document); 
 if(!x && d.getElementById(x=d.getElementById(n); return x;
}
```

```
function MM_validateForm() \frac{1}{2} //v4.0
 var i,p,q,nm,test,num,min,max,errors=",args=MM_validateForm.arguments;
 for (i=0; i<(args.length-2); i+=3) { test=args[i+2]; val=MM_findObj(args[i]);
  if (val) \{ nm = val.name; if ((val = val.value)! = "") \}if (test.indexOf('isEmail')!=-1) { p=val.indexOf('@');
     if (p<1 \mid p==(val.length-1)) errors + ='- '+nm +' must contain an e-mail address.\ln';
   \} else if (test!='R') { num = parseFloat(val);
     if (isNaN(val)) errors+='- '+nm+' must contain a number.\ln';
     if (test.indexOf('inRange') != -1) { p=test.indexOf(':');
      min=test.substring(8,p); max=test.substring(p+1);
      if (num \leqmin \parallel max\leqnum) errors +=- '+nm +' must contain a number between '+min +' and
```

```
50
```

```
\} } else if (test.charAt(0) == 'R') errors += '- '+nm+' is required.\n'; }
  } if (errors) alert('The following error(s) occurred:\n'+errors); 
 document.MM_returnValue = (errors == ');
} 
//-->
```
 $\langle$ script $\rangle$ 

</head>

<body>

```
<form ACTION="<?php echo $loginFormAction; ?>" method="POST" name="form3" 
id="form3" onsubmit="MM_validateForm('user','','R','pass','','RisNum');return 
document.MM_returnValue">
```
 $p$ 

 $<$ label $>$ 

```
 <div align="center">
```

```
\langle p \rangle align="center"> \langle p \rangle\langle p \rangle align="center"> \langle p \rangle\langle p \rangle align="center"> \langle p \rangle <p align="center"><span class="style1">Edit Data Base </span></p> 
 <p align="center"> 
</p>
 <table border="2" align=center > 
 <tr align=left valign="top"> 
 <td width="181"> <div align="center">Enter Your Name</div></td> 
\lttd width="211" \ltinput name="user" type="text" id="user" size="30" /\lt/td>\langle tr \rangle
```

```
 <tr align=left valign="top"> 
 <td width="181" bgcolor="#669999"> <div align="center">Enter Your Password</div></td>
```

```
\lt td>\ltinput name="pass" type="password" id="pass" size="10" /\lt/td>\langle tr \rangle </table>
```
<p align="center">

<label>

```
 <input type="submit" name="Submit2" value="Go" />
```
</label>

 $<$ /p>

</form>

</body>

 $<$ /html $>$ 

# **Edit Student.php**

```
<?php require_once('Connections/connect.php'); ?>
\langle?php
//initialize the session 
if (!isset(\$ SESSION)) {
 session_start();
}
```

```
// ** Logout the current user. **
```

```
$logoutAction = $_SERVER['PHP_SELF']."?doLogout=true"; 
if ((isset($_SERVER['QUERY_STRING'])) && ($_SERVER['QUERY_STRING'] != "")){ 
  $logoutAction .="&". htmlentities($_SERVER['QUERY_STRING']);
```
}

```
if ((isset($ GET['doLogout'])) \&&($ GET['doLogout']=="true")){
  //to fully log out a visitor we need to clear the session varialbles 
 $ SESSION['MM_Username'] = NULL;
 $ SESSION['MM_UserGroup'] = NULL;
  $_SESSION['PrevUrl'] = NULL; 
 unset($ SESSION['MM_Username']);
 unset($ SESSION['MM_UserGroup']);
 unset($_SESSION['PrevUrl']);
 \text{SlogoutGoTo} = \text{"user.php"};
```

```
 if ($logoutGoTo) { 
  header("Location: $logoutGoTo"); 
  exit;
```

```
 } 
} 
\gamma\langle?php
if (!function_exists("GetSQLValueString")) {
function GetSQLValueString($theValue, $theType, $theDefinedValue = "", 
$theNotDefinedValue = "") 
{ 
 if (PHP_VERSION < 6) {
   $theValue = get_magic_quotes_gpc() ? stripslashes($theValue) : $theValue; 
  }
```

```
$theValue = function exists("mysgl real escape string") ?
mysql_real_escape_string($theValue) : mysql_escape_string($theValue);
```

```
 switch ($theType) { 
  case "text": 
  $theValue = ($theValue != "") ? """ . $theValue . """ : "NULL";
   break; 
  case "long": 
  case "int": 
  $theValue = ($theValue != "") ? intval ($theValue): "NULL"; break; 
  case "double": 
   $theValue = ($theValue != "") ? doubleval($theValue) : "NULL"; 
   break; 
  case "date": 
  $theValue = ($theValue != "") ? """ . $theValue . """ : "NULL";
   break; 
  case "defined": 
   $theValue = ($theValue != "") ? $theDefinedValue : $theNotDefinedValue; 
   break; 
 } 
 return $theValue;
```
}

```
} 
\gamma<?php require_once('Connections/connect.php'); ?>
<?php 
$currentPage = $SERVER['PHPSELF'];
function GetSQLValueString($theValue, $theType, $theDefinedValue = "", 
$theNotDefinedValue = "") 
 $theValue = (!get magic quotes gro()) ? addslashes($theValue) : $theValue; switch ($theType) { 
   case "text": 
   $theValue = ($theValue != "") ? """ . $theValue . """ : "NULL";
    break; 
   case "long": 
   case "int": 
    $theValue = ($theValue != "") ? intval($theValue) : "NULL"; 
    break; 
   case "double": 
   $theValue = ($theValue != "") ? """ . doubleval($theValue) . """ : "NULL";
    break; 
   case "date": 
   $theValue = ($theValue != "") ? """ . $theValue . """ : "NULL";
    break; 
   case "defined": 
    $theValue = ($theValue != "") ? $theDefinedValue : $theNotDefinedValue; 
    break; 
  } 
  return $theValue; 
$editFormAction = $_SERVER['PHP_SELF'];
```
{

}

```
if (isset($_SERVER['QUERY_STRING'])) {
```

```
$editFormAction .= "?" . htmlentities($ SERVER['QUERY STRING']);
```

```
if ((isset($_GET['recordID'])) &&(S \text{ GET}['recordID'] != "")) {
 \deltadeleteSQL = sprintf("DELETE FROM student WHERE id stud=%s",
              GetSQLValueString($ GET['recordID'], "int"));
```
}

```
mysql_select_db($database_connect, $connect);
 \text{SResult1} = \text{mysgl} \text{ query}(\text{Sdelete} \text{SQL}, \text{Sconnect}) \text{ or } \text{die}(\text{mysgl} \text{ error})).}
```

```
if ((isset($_POST["MM_insert"])) \&& ($_POST["MM_insert"] == "form1")) {
 \text{SinsertSOL} = \text{spring} \text{Simplify} \text{SERT} \text{INTO} student (name_stud, id_colleg, id_dep, addres, `Data
Year`, kypc, image_stud) VALUES (%s, %s, %s, %s, %s, %s, %s)",
              GetSQLValueString($_POST['name_stud'], "text"),
               GetSQLValueString($_POST['id_colleg'], "int"), 
              GetSQLValueString($_POST['id_dep'], "int"),
              GetSQLValueString($_POST['addres'], "text"),
              GetSQLValueString($_POST['Year'], "int"),
              GetSQLValueString($_POST['kypc'], "int"),
              GetSQLValueString($ POST['imagefile'], "text"));
```

```
mysql_select_db($database_connect, $connect);
 \text{SResult1} = \text{mysgl} \text{ query}(\text{SinsertSQL}, \text{Sconnect}) \text{ or } \text{die}(\text{mysgl} \text{ error})).}
```

```
mysql_select_db($database_connect, $connect);
Squery All = "SELECT * FROM student";
$All = mysql query($query All, $connect) or die(mysql_error());
$row All = my\ fetch assoc($All);
\text{StotalRows} All = mysql_num_rows(\text{SAll});
```
mysql\_select\_db(\$database\_connect, \$connect); \$query\_college = "SELECT id, name FROM college";  $\text{Scollege} = \text{mysgl query}(\text{Squery college}, \text{Sconnect}) \text{ or die}(\text{mysgl error})).$ \$row\_college = mysql\_fetch\_assoc(\$college);

```
\text{StotalRows} college = mysql_num_rows(\text{Scollege});
```

```
Scolname dep = "-1";
if (isset($_SESSION['MM_Username'])) { 
 $colname_dep = (get_magic_quotes_gpc()) ? $_SESSION['MM_Username'] :
addslashes($_SESSION['MM_Username']); 
} 
mysql_select_db($database_connect, $connect);
$query_dep = sprintf("SELECT id_depr, name_dep FROM depraments WHERE 
depraments.id college=%s", $colname dep);
\deltadep = mysql_query(\deltaquery_dep, \deltaconnect) or die(mysql_error());
$row dep = my\ fetch assoc($dep);
\text{StotalRows} dep = mysql_num_rows(\text{Sdep});
$maxRows\text{ select} = 8;p_{\text{pageNum}} select = 0;
if (isset($ GET['pageNum_select'])) {
 $pageNum\ select = $GET['pageNum\ select'];
} 
$startRow\text{ }select = $pageNum\text{ }select * $maxRows\text{ }select;\text{Scolname} \text{select} = "-1";
if (isset($_SESSION['MM_Username'])) { 
 $colname_select = (get_magic_quotes_gpc()) ? $_SESSION['MM_Username'] :
addslashes($_SESSION['MM_Username']); 
} 
mysql_select_db($database_connect, $connect);
$query select = sprintf(" SELECT * FROM college, depraments, student WHERE college. id =
% AND student.id colleg=college.id and depraments.id depr=student.id dep",
$colname_select);
$query limit select = sprintf("%s LIMIT %d, %d", $query select, $startRow select,
$maxRows_select);
\text{Sselect} = \text{mysgl} \text{ query}(\text{Squery limit select}, \text{Sconnect}) \text{ or } \text{die}(\text{mysgl error})).$row_select = mysql_fetch_assoc($select);
```

```
if (isset(\$ GET['totalRows select'])) {
 $totalRows\ select = $GET['totalRows\ select'];} else { 
 Sall select = mysql query(Squery select);
 \text{StotalRows} \text{ select} = \text{mysql num rows}(\text{Sall select});} 
$total Pages\ select = ceil($totalRows\ select/$maxRows\ select)-1;SqueryString\text{ select} = "";if (!empty($_SERVER['QUERY_STRING'])) { 
  $params = explode("&", $_SERVER['QUERY_STRING']); 
 \text{SnewParams} = \text{array}(;
  foreach ($params as $param) { 
  if (stristr($param, "pageNum_select") == false &&stristr($param, "totalRows select") == false) {
   array_push($newParams, $param);
   } 
  } 
 if (count($newParams) != 0) {
  \text{SqueryString} \text{ select} = "&". htmlentities(implode("&", \text{SnewParams}));
  } 
} 
\text{SqueryString} \text{ select} = \text{sprintf}(\text{WktotalRows} \text{ select}=\text{Cold}\text{/s\text{S}\text{W}} \text{.} \text{StotalRows} \text{ select},$queryString_select); 
?> 
<!DOCTYPE html PUBLIC "-//W3C//DTD XHTML 1.0 Transitional//EN" 
"http://www.w3.org/TR/xhtml1/DTD/xhtml1-transitional.dtd"> 
<html xmlns="http://www.w3.org/1999/xhtml"> 
<head> 
<meta http-equiv="Content-Type" content="text/html; charset=iso-8859-1" /> 
<title>Untitled Document</title>
```

```
<style type="text/css">
```

```
<!-.
```

```
#11 \{
```
position:absolute;

 left:2px; top:2px; width:709px; height:336px;

z-index:1;

#### }

#add1 {

 position:absolute; left:9px; top:4px; width:350px;

height:296px;

z-index:2;

visibility: visible;

# }

#di {

 position:absolute; left:594px; top:5px; width:321px; height:100px; z-index:3;

## }

#search {

 position:absolute; left:596px; top:133px; width:321px; height:78px; z-index:4;

# }

#select {

 position:absolute; left:6px; top:322px;

```
 width:913px; 
       height:236px; 
       z-index:5; 
} 
--> 
</style> 
<link href="layerborder.css" rel="stylesheet" type="text/css" /> 
<link href="1.css" rel="stylesheet" type="text/css" /> 
<style type="text/css"> 
< I_{--}.style2 {color: #CCCC99} 
#Layer1 { 
       position:absolute; 
       left:400px; 
       top:33px; 
      width:159px;
       height:59px; 
       z-index:6; 
} 
--> 
</style> 
<script type="text/JavaScript"> 
<!-.function MM_findObj(n, d) \frac{1}{2} //v4.01
 var p,i,x; if(!d) d=document; if((p=n.indexOf("?"))>0&&parent.frames.length) {
  d=parent.frames[n.substring(p+1)].document; n=n.substring(0,p); }
 if(!(x=d[n])\&\&d.al]) x=d.all[n]; for (i=0;[x\&\&i d.forms.length;i++) x=d.forms[i][n];
  for(i=0;!x&&d.layers&&i<d.layers.length;i++) x=MM_findObj(n,d.layers[i].document); 
  if(!x && d.getElementById) x=d.getElementById(n); return x; 
} 
function MM_validateForm() \frac{1}{2} //v4.0
```
59

```
var i,p,q,nm,test,num,min,max,errors=",args=MM_validateForm.arguments;
```

```
for (i=0; i<(args.length-2); i+=3) { test=args[i+2]; val=MM_findObj(args[i]);
```

```
if (val) \{ nm = val.name; if ((val = val.value)! = "") \}
```

```
60
```
if (test.indexOf('isEmail')!=-1) {  $p=$ val.indexOf(' $@$ ');

if  $(p<1 \mid p==(val.length-1))$  errors +  $='$ - '+nm +' must contain an e-mail address.\n';

 $\}$  else if (test!='R') { num = parseFloat(val);

if (isNaN(val)) errors+='- '+nm+' must contain a number. $\ln$ ';

if (test.indexOf('inRange') != -1) {  $p$ =test.indexOf(':');

min=test.substring(8,p); max=test.substring(p+1);

if (num  $\leq$ min  $\parallel$  max $\leq$ num) errors  $+=$ - '+nm +' must contain a number between '+min +' and '+max+'.\n';

```
\} } else if (test.charAt(0) == 'R') errors += '- '+nm+' is required.\n'; }
```
} if (errors) alert('The following error(s) occurred:\n'+errors);

```
document.MM_returnValue = (errors == ');
```

```
}
```
//-->

</script>

</head>

 $$ 

```
<div class="layerBorder" id="add1">
```

```
p>Add New Student \langle p \rangle
```
 <form action="<?php echo \$editFormAction; ?>" method="post" name="form1" onsubmit="MM\_validateForm('name\_stud','','R','addres','','R','kypc','','RinRange1:5');return document.MM\_returnValue">

```
 <table align="center">
```
<tr valign="baseline">

<td nowrap align="right">Name Student:</td>

```
 <td><input type="text" name="name_stud" value="" size="32"></td>
```
 $\langle tr \rangle$ 

```
 <tr valign="baseline">
```
<td nowrap align="right">Deprament:</td>

```
<td><select name="id_dep">
```

```
 <option value="value" <?php if (!(strcmp("value", "Select Dep"))) {echo
```
"selected=\"selected\"";} ?>>Select Deprament</option>

 $\langle$ ?php

do {

```
?><option value="<?php echo $row_dep['id_depr']?>"<?php if (!(strcmp($row_dep['id_depr'],
"Select Dep"))) {echo "selected=\"selected\"";} ?>><?php echo 
$row dep['name dep']?></option>
       \langle?php
} while ($row_dep = mysql_fetch_assoc($dep));
 $rows = my\num rows($dep);
 if($rows > 0) {
   mysql_data_seek($dep, 0);
       $row dep = mysql fetch assoc($dep);
  } 
\gamma\langleselect>\langletd>
   <tr> <tr valign="baseline"> 
      <td nowrap align="right">Addres:</td> 
     <td><input type="text" name="addres" value="" size="32"></td>
   \langle tr \rangle <tr valign="baseline"> 
      <td align="right" nowrap>Kypc:</td> 
     <td><input type="text" name="kypc" value="" size="5"></td>
   \langle tr \rangle <tr valign="baseline"> 
      <td align="right" nowrap>Year</td> 
     <td><label>
       <input name="Year" type="text" id="Year" /> 
     \langlelabel>\langletd\rangle\langle tr \rangle <tr valign="baseline"> 
      <td align="right" nowrap>Image</td> 
     \lttd\gtinput type ="file" name ="imagefile" />
      \langle?php
$temp = preg split ('/[\lor\lor\lor\lor]+', files ["imagefile"]["name"]);
$filename =$temp[count($temp)-1]; 
$upload_dir="firas/image10/"; 
$upload_file=$upload_dir.$filename;
```
if (move uploaded file(  $\$  files ["imagefile"]["tmp\_name"], \$upload file))

## {

```
 echo "file Ok";}
```
?>

```
 </td>
```
 $<$ /tr $>$ 

```
 <tr valign="baseline">
```

```
\leqtd nowrap align="right"> \leq/td>
```
 $|$ 

```
 <input type="submit" value="Insert record">
```
 $<$ /p>

```
\langle p \rangle \& nbsp; \langle p \rangle \& tds
```
 $\langle tr \rangle$ 

```
 </table>
```

```
 <input type="hidden" name="id_colleg" value="<?php echo $_SESSION['MM_Username']; 
?
```

```
 <input type="hidden" name="MM_insert" value="form1">
```
</form>

```
\leq p align="left"\geqa href="editdatabase.php"\geqa\geq
```
 $\langle$ div>

```
<div class="layerBorder" id="di">
```

```
 <div align="right"><a href="<?php echo $logoutAction ?>">Log out</a></div>
```

```
\langle p\rangleDiyala University \langle p\rangle
```

```
 <p>College:<?php echo $row_select['name']; ?></p>
```
 $\langle$ div>

```
<div class="layerBorder" id="search">
```

```
 <form action="searchstudentmain1.php" method="get" name="form2" target="_blank"
```

```
id="form2" onsubmit="MM_validateForm('name',",'R');return document.MM_returnValue">
```

```
 <label for="textfield">Search Student </label>
```
 <input name="name" type="text" id="name" onblur="MM\_validateForm('name','','R');return document.MM\_returnValue" />

```
 <label for="Submit"></label>
```

```
\leinput type="submit" name="Submit" value="Go" id="Submit" \ge
```
</form>

 $\langle$ div $>$ 

```
<div id="Layer1"><a href="editdatabase.php">Back To Home</a></div>
```
 $\langle p \rangle \& nbsp; \langle p \rangle$ 

```
<div class="layerBorder" id="select">
```

```
 <table border="2">
```
 $<$ tr $>$ 

```
lttd width="136">idlt/td>
```

```
<td width="136">Name</td>
```

```
 <td width="106">Addres</td>
```

```
 <td width="97">College</td>
```

```
 <td width="130">Deprament</td>
```

```
<td width="45">Kypc</td>
```

```
 <td width="45">Year</td>
```

```
\lttd width="51"> \lt/td>
```

```
\lttd width="54"> \lt/td>
```
 $\langle tr \rangle$ 

 $\langle$ ?php do { ?>

```
<tr>
```
<td><span class="style2"><?php echo \$row\_select['id\_stud']; ?></span></td>  $\lt t$ d $\gt$ span class="style2" $\gt$ ?php echo \$row\_select['name\_stud']; ? $\gt$ /span $\gt$ /td $\gt$ <td><span class="style2"><?php echo \$row\_select['addres']; ?></span></td>  $\lt t$ d $>$ span class="style2" $>$ ?php echo \$row\_select['name']; ? $\lt$ /span $>$  $\lt t$ d $>$  $\lt t$ d $>\$ span class="style2" $\gt$ ?php echo \$row\_select['name\_dep']; ? $>\$ span $>\$ td $>$  $\lt t$ d $>$ span class="style2" $>$ ?php echo \$row\_select['kypc']; ? $>$ /span $>$ /td $>$ <td><?php echo \$row\_select['Data Year']; ?></td>

```
 <td><a href="studentedit.php?recordID=<?php echo $row_select['id_stud']; ?>" 
class="style2">Delete</a></td>
```

```
 <td><a href="updatastuden1.php?recordID=<?php echo $row_select['id_stud']; ?>" 
target="_blank" class="style2">Updata</a></td>
```

```
\langle tr \rangle
```
 $\langle$ ?php } while (\$row\_select = mysql\_fetch\_assoc(\$select)); ?>

</table>

<table border="0" width="50%" align="center">

 $<$ tr $>$ 

```
\lttd width="23%" align="center">\lt?php if ($pageNum_select > 0) { // Show if not first page
?>
```

```
\leqa href="\leq?php printf("%s?pageNum_select=%d%s", $currentPage, 0,
```
\$queryString\_select); ?>"><img src="First.gif" border=0></a>

 $\langle$  2  $\rangle$  // Show if not first page ?>  $\langle$  /td>

 $\lt$ td width="31%" align="center"> $\lt$ ?php if (\$pageNum\_select > 0) { // Show if not first page  $\gamma$ 

 $\leq$ a href=" $\leq$ ?php printf("%s?pageNum\_select=%d%s", \$currentPage, max(0,

\$pageNum\_select - 1), \$queryString\_select); ?>" $\ge$ img src="Previous.gif" border=0 $\ge$ /a>

 $\langle$  2  $\rangle$  // Show if not first page ?>  $\langle$   $\langle$  td>

```
 <td width="23%" align="center"><?php if ($pageNum_select < $totalPages_select) { // 
Show if not last page ?>
```

```
 <a href="<?php printf("%s?pageNum_select=%d%s", $currentPage,
```

```
min($totalPages_select, $pageNum_select + 1), $queryString_select); ?>"\geimg src="Next.gif"
border=0></a>
```
 $\langle$  2  $\rangle$  bhp } // Show if not last page ?>  $\langle$   $\langle$ td>

```
\leqtd width="23%" align="center"\geq?php if ($pageNum_select \leq $totalPages_select) { //
Show if not last page ?>
```

```
 <a href="<?php printf("%s?pageNum_select=%d%s", $currentPage, $totalPages_select, 
$queryString_select); ?>"><img src="Last.gif" border=0></a>
```

```
\langle 2 \rangle // Show if not last page ?> \langle \langle td>
```

```
\langle tr \rangle
```

```
\langletable\rangle
```

```
\langlediv>
```

```
\langlebody>
```
 $<$ /html $>$ 

 $\langle$ ?php

mysql free result( $$All$ );

mysql\_free\_result(\$college);

mysql free result(\$dep);

```
mysql free result($select);
?>
```
# **Search Student.php**

```
<?php require_once('Connections/connect.php'); ?> 
\langle?php
if (!function_exists("GetSQLValueString")) { 
function GetSQLValueString($theValue, $theType, $theDefinedValue = "", 
$theNotDefinedValue = "") 
{ 
 if (PHP_VERSION < 6) {
  $theValue = get\ magic\ quotes\ gpc() ? stripslashes($theValue) : $theValue; }
```

```
$theValue = function exists("mysgl real escape string") ?
mysql_real_escape_string($theValue) : mysql_escape_string($theValue);
```

```
 switch ($theType) { 
  case "text": 
  $theValue = ($theValue != "") ? """ . $theValue . """ : "NULL";
   break; 
  case "long": 
  case "int": 
   $theValue = ($theValue != "") ? intval($theValue) : "NULL"; 
   break; 
  case "double": 
   $theValue = ($theValue != "") ? doubleval($theValue) : "NULL"; 
   break; 
  case "date": 
  $theValue = ($theValue != "") ? "'''. $theValue . "''': "NULL"; break; 
  case "defined": 
   $theValue = ($theValue != "") ? $theDefinedValue : $theNotDefinedValue; 
   break;
```

```
 } 
  return $theValue; 
} 
} 
$maxRows Recordset1 = 10;
$pageNum Recordset1 = 0;
if (isset($_GET['pageNum_Recordset1'])) { 
 $pageNum Recordset1 = $GET['pageNum Recordset1'];
} 
$startRow_Recordset1 = $pageNum_Recordset1 * $maxRows_Recordset1;
\text{Scolname} Recordset1 = "-1";
if (isset(\$ GET['name'])) {
 $colname Recordset1 = $ GET['name'];
} 
mysql_select_db($database_connect, $connect);
$query_Recordset1 = sprintf("SELECT student.id_stud, student.name_stud, student.addres, 
student.kypc, college.name, depraments.name_dep, student.image_stud FROM student, college, 
depraments WHERE name_stud LIKE %s and student.id_colleg=college.id and
student.id_dep=depraments.id_depr", GetSQLValueString($colname_Recordset1 . "%", "text"));
\text{Squery limit Recordset1} = \text{spring}("\%s LIMIT \%d, \%d", \text{Squery Recordset1},$startRow_Recordset1, $maxRows_Recordset1);
\text{Re} \text{cor} \cdot \text{Re} = mysql_query($query_limit_Recordset1, $connect) or die(mysql_error());
$row Recordset1 = mysql_fetch_assoc($Recordset1);
if (isset($ GET['totalRows_Recordset1'])) {
 $totalRows Recordest1 = $GET['totalRows Recordest1';
} else { 
 Sall Recordset1 = mysql query(Squery Recordset1);
 $totalRows_Recordset1 = mysql_num_rows($all_Recordset1);
} 
$total Pages Recordset1 = ceil($totalRows Recordset1/$maxRows Recordset1)-1;
```
66

```
session start();
```
 $\gamma$ 

```
<!DOCTYPE html PUBLIC "-//W3C//DTD XHTML 1.0 Transitional//EN" 
"http://www.w3.org/TR/xhtml1/DTD/xhtml1-transitional.dtd"> 
<html xmlns="http://www.w3.org/1999/xhtml"> 
<head> 
<meta http-equiv="Content-Type" content="text/html; charset=iso-8859-1" /> 
<title>Untitled Document</title>
```

```
<link href="cssmain.css" rel="stylesheet" type="text/css" />
```

```
<style type="text/css">
```
 $\langle$  --

```
.style1 {color: #990000} 
.style4 {font-size: 18px} 
.style6 {font-size: 36px}
```
-->

```
</style>
```
</head>

```
<body>
```

```
\langle p \rangle \& nbsp; \langle p \rangle
```

```
<p align="center"><span class="style6">Search Results Of Students </span></p>
```

```
\langle?php if ($totalRows_Recordset1 == 0) { // Show if recordset empty ?>
```

```
 <p align="center" class="style4">Sorry,there are no records match the student name you have 
entered !!!! </p>
```

```
\langle 2 \rangle // Show if records empty ?>
```

```
\langle?php if ($totalRows_Recordset1 > 0) { // Show if recordset not empty ?>
```

```
 <table border="1">
```

```
<tr>
```

```
 <td width="2%"><span class="style1">Id</span></td>
```

```
 <td width="3%"><span class="style1 style1">Image</span></td>
```

```
 <td width="28%"><span class="style1 style1">Name</span></td>
```

```
 <td width="18%"><span class="style1 style1">Adress</span></td>
```

```
 <td width="11%"><span class="style1">College</span></td>
```

```
 <td width="11%"><span class="style1 style1">Deparment</span></td>
```

```
 <td width="5%"><span class="style1 style1">Class</span></td> 
  </tr>\langle?php do { ?>
       <tr>\lt td\lt\lt?php echo $row_Recordset1['id_stud']; ?\lt\lt td\gt\lt t d > \lt?php echo "\ltimg src = ".$row_Recordset1['image_stud']."'/>"; ?>\lt/td>
        <td><?php echo $row_Recordset1['name_stud']; ?></td>
        <td><?php echo $row_Recordset1['addres']; ?></td>
        <td><?php echo $row_Recordset1['name']; ?></td>
        <td><?php echo $row_Recordset1['name_dep']; ?></td>
        \langle \text{td}\rangle \langle \text{chp} \rangle echo $row_Recordset1['kypc']; ?\rangle \langle \text{td}\rangle\langle tr \rangle\langle?php } while ($row_Recordset1 = mysql_fetch_assoc($Recordset1)); ?>
  </table> 
 \langle?php } // Show if recordset not empty ?>
 \langle p \rangle \& nbsp; \langle p \rangle</body>
\langlehtml>\langle?php
mysql_free_result($Recordset1);
\gammaChart Student.php
```

```
<?php require_once('Connections/connect.php'); ?> 
<?php include('includes/FusionCharts/dynamic/DWFChart.inc.php'); ?> 
<?php 
// fusion chart # FusionChart1 data include 
 include('includes/FusionCharts/dynamic/data/fc_FusionChart1_data.php');
```
// fusion chart # FusionChart2 data include include('includes/FusionCharts/dynamic/data/fc\_FusionChart2\_data.php');

if (!function\_exists("GetSQLValueString")) { function GetSQLValueString(\$theValue, \$theType, \$theDefinedValue = "",  $$theNotDefinedValue = "")$ 

{

```
if (PHP_VERSION < 6) {
  $theValue = get_magic_quotes_gpc() ? stripslashes($theValue) : $theValue; 
 }
```

```
$theValue = function exists("mysq1 real escape string") ?
mysql_real_escape_string($theValue) : mysql_escape_string($theValue);
```

```
 switch ($theType) { 
   case "text": 
   $theValue = ($theValue != "") ? "'''. $theValue . "''': "NULL"; break; 
   case "long": 
   case "int": 
   $theValue = ($theValue != "") ? intval$theValue : "NULL"; break; 
   case "double": 
   $theValue = ($theValue != "") ? doubleval ($theValue): "NULL"; break; 
   case "date": 
   $theValue = ($theValue != "") ? """ . $theValue . """ : "NULL";
    break; 
   case "defined": 
    $theValue = ($theValue != "") ? $theDefinedValue : $theNotDefinedValue; 
    break; 
  } 
  return $theValue; 
\gamma<?php require_once('Connections/connect.php'); ?>
\langle?php
\text{SmaxRows} colege = 10;
p_{\text{page}Num\_colege} = 0;
```
}

}

if (isset(\$\_GET['pageNum\_colege'])) {

```
70
 $pageNum colege = $GET['pageNum colege'];
} 
$startRow colege = $pageNum colege * $maxRows colege;
mysql_select_db($database_connect, $connect);
$query_colege = "SELECT id, name FROM college"; 
$query limit colege = sprintf("%s LIMIT %d, %d", $query colege, $startRow colege,
$maxRows_colege); 
\text{Scolege} = \text{mysgl query}(\text{Squery limit college}, \text{Sconnect}) \text{ or die}(\text{mysgl error})).$row_colege = mysql_fetch_assoc($colege);
if (isset($_GET['totalRows_colege'])) { 
 \text{StotalRows} colege = \text{\$ GET['totalRows} colege'];
} else { 
 \text{Sall} colege = mysql query(\text{Squery} colege);
 \text{StotalRows} colege = mysql_num_rows(\text{Call} colege);
} 
\text{StotalPages} colege = ceil(\text{StotalRows} colege/\text{SmaxRows} colege)-1;
\text{Scolname} Recordset1 = "-1";
if (isset(\$ POST['select'])) {
 \text{Scolname} Recordset1 = (get magic quotes gpc()) ? \text{S} POST['select'] :
addslashes($_POST['select']); 
} 
mysql_select_db($database_connect, $connect);
\text{Squery} Recordset1 = sprintf("SELECT * FROM college WHERE id = %s",
$colname_Recordset1);
\text{Recordest1} = \text{mysgl query}(\text{Squery Recordset1}, \text{Sconnect}) or die(mysql_error());
$row Recordset1 = mysql_fetch_assoc($Recordset1);
$totalRows Recordest1 = mysal num rows($Recordest1);Scolname dep10 = "-1";
if (isset(\$ POST['select'])) {
 $colname_dep10 = (get_magic_quotes_gpc()) ? $ POST['select'] :
```

```
addslashes($_POST['select']);
```
}

mysql\_select\_db(\$database\_connect, \$connect);

```
Squery\text{ dep10} = sprintf("SELECT count( name_dep) FROM depraments WHERE id_college =
\%s", $colname_dep10);
```

```
\deltadep10 = mysql query(\deltaquery dep10, \deltaconnect) or die(mysql error());
```

```
$row dep10 = mysql fetch assoc($dep10);
```

```
\text{StotalRows} dep10 = mysql_num_rows(\text{Sdep10});
```

```
$colname_dep11 = "-1";
```

```
if (isset(\$ POST['select'])) {
```

```
$colname_dep11 = (get_magic_quotes_gpc()) ? $_POST['select'] :
```

```
addslashes($_POST['select']);
```

```
}
```
mysql\_select\_db(\$database\_connect, \$connect);

```
\text{Squery}\text{ dep11} = \text{sprintf("SELECT id}\text{ depr, name}\text{ dep FROM depraments WHERE id}\text{ college} =
```

```
%s", $colname_dep11);
```

```
\deltadep11 = mysql query(\deltaquery dep11, \deltaconnect) or die(mysql error());
```

```
$row dep11 = mysql fetch assoc($dep11);
```

```
\text{StotalRows} dep11 = mysql_num_rows(\text{Sdep11});
```

```
$colname lect10 = "-1";
```

```
if (isset($_POST['select'])) {
```

```
$colname_lect10 = (get_magic_quotes_gpc()) ? $_POST['select'] :
```

```
addslashes($_POST['select']);
```

```
}
```

```
mysql_select_db($database_connect, $connect);
```

```
Squery lect10 = sprintf("SELECT count( name lect) FROM lectuere WHERE id college =
```
 $\%$ s", \$colname\_lect10);

```
\text{Slect10} = \text{mysgl} query(\text{Squery} lect10, \text{Sconnect}) or die(mysql error());
```

```
$row lect10 = mysql fetch assoc($lect10);
```

```
\text{StotalRows} lect10 = mysql_num_rows(\text{Slect10});
```

```
$colname lect11 = "-1";
if (isset(\$ POST['select'])) {
```

```
$colname_lect11 = (get_magic_quotes_gpc()) ? $_POST['select'] :
addslashes($_POST['select']); 
} 
mysql_select_db($database_connect, $connect);
\Square sprintf("SELECT id lect, name lect FROM lectuere WHERE id college =
\%s", $colname lect11);
\text{Slect11} = \text{mysgl query}(\text{Squery lect11}, \text{Sconnect}) \text{ or die(mysql error)}$row lect11 = mysql fetch assoc($lect11);
\text{StotalRows} lect11 = mysql_num_rows(\text{Slect11});
$colname_stud10 = "-1";
if (isset($_POST['select'])) {
 $colname_stud10 = (get_magic_quotes_gpc()) ? $_POST['select'] :
```
72

```
addslashes($_POST['select']);
```

```
}
```

```
mysql_select_db($database_connect, $connect);
```

```
$query_stud10 = sprintf("SELECT count( name_stud) FROM student WHERE id_colleg = %s",
$colname_stud10);
```

```
\text{Stud10} = \text{mysgl} \text{ query}(\text{Squery} \text{ stud10}, \text{Sconnect}) \text{ or } \text{die}(\text{mysgl error})).
```

```
$row_stud10 = mysql_fetch_assoc($stud10);
```

```
\text{StotalRows}\text{ stud10} = \text{mysgl} \text{ num} \text{ rows}(\text{Stud10});
```

```
$colname_stud11 = "-1";
if (isset(\$ POST['select'])) {
 $colname_stud11 = (get_magic_quotes_gpc()) ? $_POST['select'] :
addslashes($_POST['select']); 
} 
mysql_select_db($database_connect, $connect);
$query_stud11 = sprintf("SELECT id_stud, name_stud FROM student WHERE id_colleg =
\%s", $colname_stud11);
$stud11 = mysal query({\text{Squery student}}, t, \text{Rconnect}) or die(mysql_error());
$row_stud11 = mysql_fetch_assoc($stud11);
\text{StotalRows}\text{ stud11} = \text{mysgl} \text{ num} \text{ rows}(\text{Stud11});
```

```
mysql_select_db($database_connect, $connect);
```
\$query\_Charts = "SELECT count(name\_stud), id\_colleg, college.name FROM student, college WHERE college.id=student.id\_colleg GROUP BY id\_colleg";  $$Charts = myself; a query(Squery; Charles, $connect)$  or die(mysql\_error()); \$row Charts = mysql\_fetch\_assoc(\$Charts);  $\text{StotalRows}$  Charts = mysql\_num\_rows( $\text{SCharles}$ );

mysql\_select\_db(\$database\_connect, \$connect); \$query\_Gharttecher = "SELECT count(name\_lect), id\_college ,college.name FROM lectuere, college WHERE college.id= lectuere.id college GROUP BY id college";  $$Gharttecher = mysqlquery(\text{Squery Gharttecher}, \text{Sconnect})$  or die(mysql\_error()); \$row Gharttecher = mysql\_fetch\_assoc(\$Gharttecher);  $StotalRows$  Gharttecher = mysql\_num\_rows( $$Gharttecher$ );

// fusion chart #FusionChart1 dynamic filter data

// fusion chart #FusionChart2 dynamic filter data

\$dFCFusionChart1 = new DWFChart("FusionChart1", "Column3D",

"includes/FusionCharts/charts/", 400, 400, "", "", "", "", "", "");

\$dFCFusionChart1->setVersion("1.1.0");

\$dFCFusionChart1->setConfigXML(\$FusionChart1\_dataXML);

\$dFCFusionChart1->setCategory(\$Charts, "name", "", "");

\$dFCFusionChart1->addSeries(\$Charts, "count(name\_stud)", "", "color='195118'

seriesName='count(name\_stud)' renderAs='Column' parentYAxis='P'", "default", "");

\$dFCFusionChart1->setOrdering('None', 'asc');

\$dFCFusionChart1->prepareData();

\$dFCFusionChart2 = new DWFChart("FusionChart2", "Column3D",

"includes/FusionCharts/charts/", 400, 400, "", "", "", "", "", "");

\$dFCFusionChart2->setVersion("1.1.0");

\$dFCFusionChart2->setConfigXML(\$FusionChart2\_dataXML);

\$dFCFusionChart2->setCategory(\$Gharttecher, "name", "", "");

\$dFCFusionChart2->addSeries(\$Gharttecher, "count(name\_lect)", "", "color='211703'

seriesName='count(name\_lect)' renderAs='Column' parentYAxis='P'", "default", "");

\$dFCFusionChart2->setOrdering('None', 'asc');

\$dFCFusionChart2->prepareData();

?>

```
<!DOCTYPE html PUBLIC "-//W3C//DTD XHTML 1.0 Transitional//EN" 
"http://www.w3.org/TR/xhtml1/DTD/xhtml1-transitional.dtd"> 
<html xmlns="http://www.w3.org/1999/xhtml"> 
<head> 
<meta http-equiv="Content-Type" content="text/html; charset=iso-8859-1" /> 
<title>Untitled Document</title> 
<style type="text/css"> 
\langle --
.style8 {font-size: 24px} 
--> 
\langlestyle>
<link href="cssmain100.css" rel="stylesheet" type="text/css" /> 
<script type="text/javascript" 
src="includes/FusionCharts/dynamic/js/FusionCharts.js"></script> 
<style type="text/css"> 
<!#apDiv1 { 
      position:absolute; 
      left:425px; 
      top:39px; 
      width:223px; 
      height:36px; 
      z-index:1; 
      visibility: hidden; 
} 
#apDiv4 { 
      position:absolute; 
      left:11px; 
      top:244px; 
      width:116px;
```
height:18px;

z-index:3;

visibility: visible;

}

#apDiv2 {

 position:absolute; left:12px; top:270px; width:116px; height:16px; z-index:3; visibility: visible;

### }

```
#apDiv3 {
```
 position:absolute; left:197px; top:274px; width:116px;

height:31px;

z-index:3;

visibility: visible;

### }

## #apDiv5 {

 position:absolute; left:424px; top:52px; width:198px; height:108px; z-index:4; visibility: hidden;

### }

#apDiv6 { position:absolute; left:662px; top:36px; width:223px; height:36px; z-index:1; visibility: visible;

}

-->

# </style>

<script type="text/javascript">

 $$ 

```
function MM_showHideLayers() { //v9.0
```
var i,p,v,obj,args=MM\_showHideLayers.arguments;

```
for (i=0; i<(args.length-2); i+=3)
```

```
with (document) if (getElementById && ((obj=getElementById(args[i]))!=null)) {
```
 $v=args[i+2]$ ;

```
if (obj.style) { obj=obj.style; v=(v=-show')?'visible':(v=-r')hidden':v; }
 obj.visibility=v; }
```
}

```
//-->
```

```
</script>
```

```
</head>
```
 $$ 

```
<div id="apDiv4" onclick="MM_showHideLayers('apDiv5','','hide','apDiv1','','show')">Count
```
Student</div>

```
\langlediv id="apDiv5"\langle?php
```

```
// (FCChart Begin) #FusionChart2
```
renderFusionChart(\$dFCFusionChart2, 400, 400);

```
// #FusionChart2 (FCChart End)
```
?>  $\frac{2}{x}$ 

```
<form action="college1.php" method="post" enctype="" name="form1" id="form1">
```
<label>

```
\lediv align="center">\lespan class="style8">Diyala University \le/span>\lebr />
```
 $\langle$ div $>$ 

</label>

 $p$ 

<label>

<select name="select" id="select">

```
 <option value="value" <?php if (!(strcmp("Firaas", $row_colege['name_colege']))) {echo 
"selected=\"selected\"Firas";} ?>>Select Your College</option>
```

```
<?php
```
do {

 $\gamma$ 

```
\leqoption value="\leq?php echo $row_colege['id']?\geq"\leq?php if (!(strcmp($row_colege['id'],
$row_colege['name_colege']))) {echo "selected=\"selected\"";} ?>><?php echo
$row_colege['name']?></option> 
    \langle?php
} while ($row_colege = mysql_fetch_assoc($colege));
 $rows = mysgl num rows($codege);if($rows > 0) {
   mysql_data_seek($colege, 0);
       $row_colege = mysql_fetch_assoc($colege);
  } 
?> 
    </select> 
    <input name="Submit" type="submit" value="Submit" /> 
   </label> 
 </p>
</form> 
<form id="form2" name="form2" method="post" action=""> 
  <table width="64%"> 
 <tr> <td width="18%"><label>Number College </label></td> 
  <td width="46%"> <input name="textfield" type="text" value="<?php echo 
$row_Recordset1['id']; ?>" size="5" /></td></tr>
 <tr> <td width="18%"><label>Name Colege </label></td> 
   <td><input name="textfield2" type="text" value="<?php echo $row_Recordset1['name']; ?>" 
\langle t d \rangle \langle tr \rangle<tr> <td width="18%"><label>Quanity Deprament</label></td> 
  \lt t d \lefts \input name="textfield3" type="text" value="\lt?php echo $row_dep10['count(
name dep)']; ?>" size="5" />
    <label> 
    <select name="select3">
```

```
 <option value="value">Deparment</option> 
    \langle?php
do { 
?> 
     <option value="<?php echo $row_dep11['id_depr']?>"><?php echo 
$row_dep11['name_dep']?></option> 
    \langle?php
} while ($row_dep11 = mysql_fetch_assoc($dep11));
 $rows = mysgl num rows($dep11);
 if($rows > 0)}
   mysql_data_seek($dep11, 0);
       $row dep11 = mysql fetch assoc($dep11);
  } 
\gamma </select> 
   \langlelabel>\langletd>\langletr\rangle<tr> <td width="18%"><label>Quanity Lectueres</label></td> 
  <td> <input name="textfield4" type="text" value="<?php echo $row_lect10['count( 
name |ect\rangle']; ?>" size="5" />
    <label> 
    <select name="select"> 
    <option value="value">Lectueres</option>
    \langle?php
do { 
?> 
     <option value="<?php echo $row_lect11['id_lect']?>"><?php echo 
$row_lect11['name_lect']?\ge/option>
    \langle?php
} while ($row_lect11 = mysql_fetch_assoc($lect11));
 $rows = mysgl num rows($let11);
 if($rows > 0) {
   mysql_data_seek($lect11, 0);
       $row lect11 = mysql fetch assoc($lect11);
  }
```
?>

```
 </select> 
 \langlelabel>\langletd\rangle<td width="36%"></td>
\langle tr \rangle
```
 $<$ tr $>$ 

```
 <td width="18%"><label>Quanity Students</label></td>
```

```
\lt td>\ltinput name="textfield5" type="text" value="\lt?php echo $row_stud10['count(
name stud)']; ?>" size="5" />
```
<label>

```
 <select name="select2">
```

```
<option value="value">Students</option>
```
 $\langle$ ?php

do {

```
?>
```

```
\leqoption value="\leq?php echo $row_stud11['id_stud']?\geq"\geq?php echo
$row_stud11['name_stud']?></option>
     <?php 
} while (\text{grow\_stud11} = \text{mysql\_fetch\_assoc}(\text{Stud11}));
 $rows = my\num rows($stud11);if(\text{Srows} > 0) {
    mysql_data_seek($stud11, 0);
       $row\_stud11 = mysql\_fetch\_assoc($stud11); } 
\gamma </select> 
   \langlelabel>\langletd\rangle<td></td>\langle tr \rangle </table> 
</form> 
< p ><div id="apDiv1">
```

```
< p >
```

```
// (FCChart Begin) #FusionChart1 
renderFusionChart($dFCFusionChart1, 400, 400); 
// #FusionChart1 (FCChart End)
```

```
\langlediv>
```
?>

 $<$ /p>  $p$ 

 $<$ /p>

<?php

```
\leq p align="(No)"
```

```
onclick="MM_showHideLayers('apDiv4',",'show','apDiv1',",'hide')"> </p>
```

```
\leq p onclick="MM_showHideLayers('apDiv4',",'show','apDiv1',",'hide')"> \leq p>
```

```
\leq p onclick="MM_showHideLayers('apDiv4',",'show','apDiv1',",'hide')">&nbsp:\leq p>
```

```
<div id="apDiv2" onclick="MM_showHideLayers('apDiv5','','show','apDiv1','','hide')">Count 
Techers</div>
```
 $p$ 

```
</p>
```
</body>

 $<$ /html $>$ 

 $\langle$ ?php

```
mysql_free_result($colege);
```

```
mysql_free_result($Recordset1);
```

```
mysql free result($dep10);
```

```
mysql free result($dep11);
```

```
mysql free result($lect10);
```

```
mysql free result(\text{Slect11});
```

```
mysql_free_result($stud10);
```

```
mysql free result($stud11);
```

```
mysql_free_result($Charts);
```

```
mysql_free_result($Gharttecher);
```

```
?>
```